# **M.U.T. Modulo Unico Telematico**

# **Specifiche per l'integrazione applicativa dei Software Gestionali Cassa Edile**

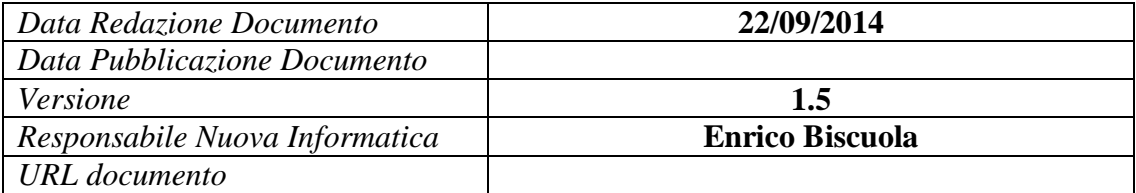

# <span id="page-1-0"></span>Indice dei contenuti

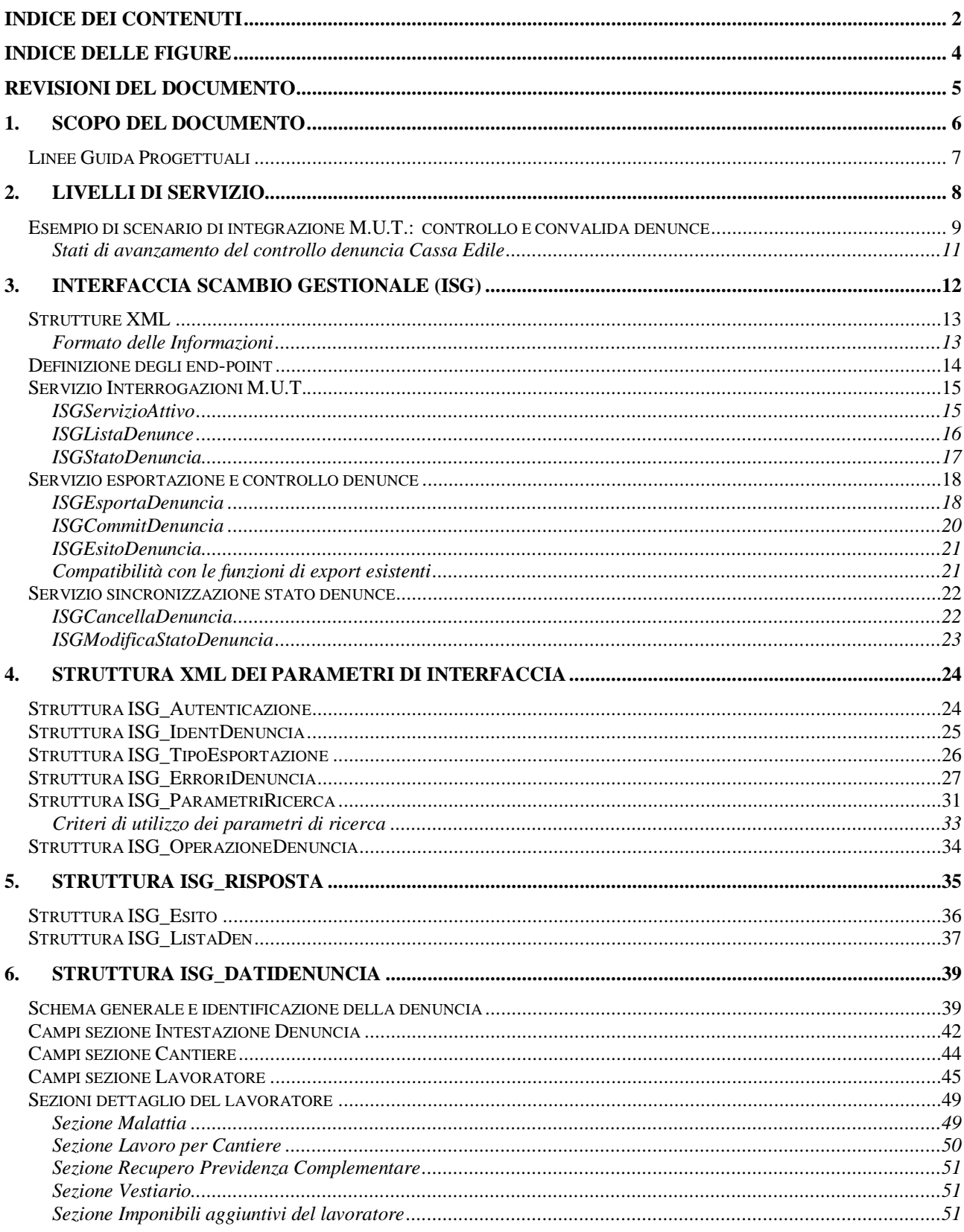

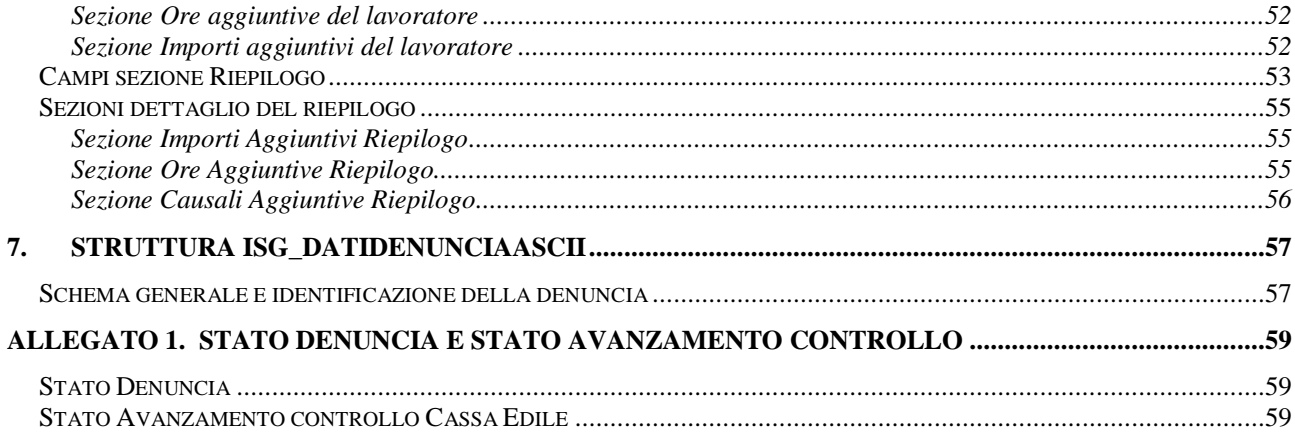

# <span id="page-3-0"></span>Indice delle figure

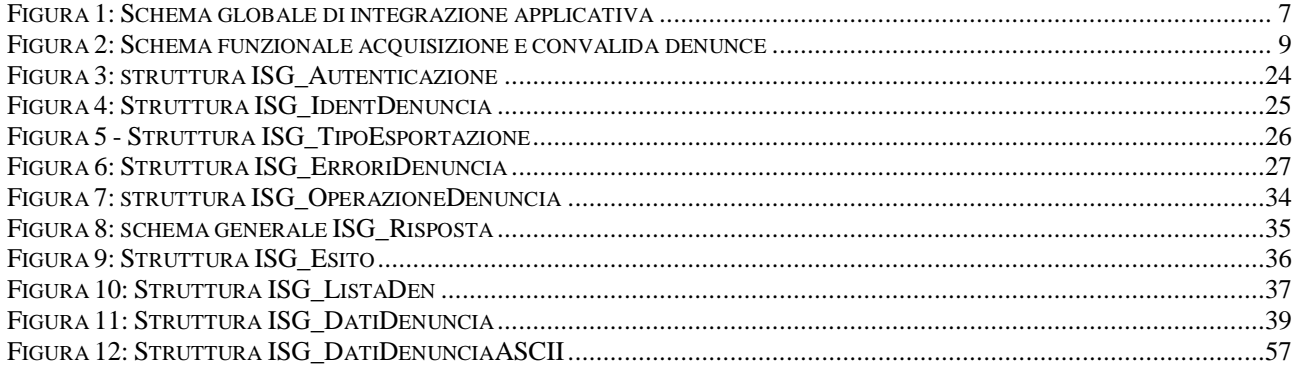

<span id="page-4-0"></span>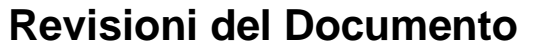

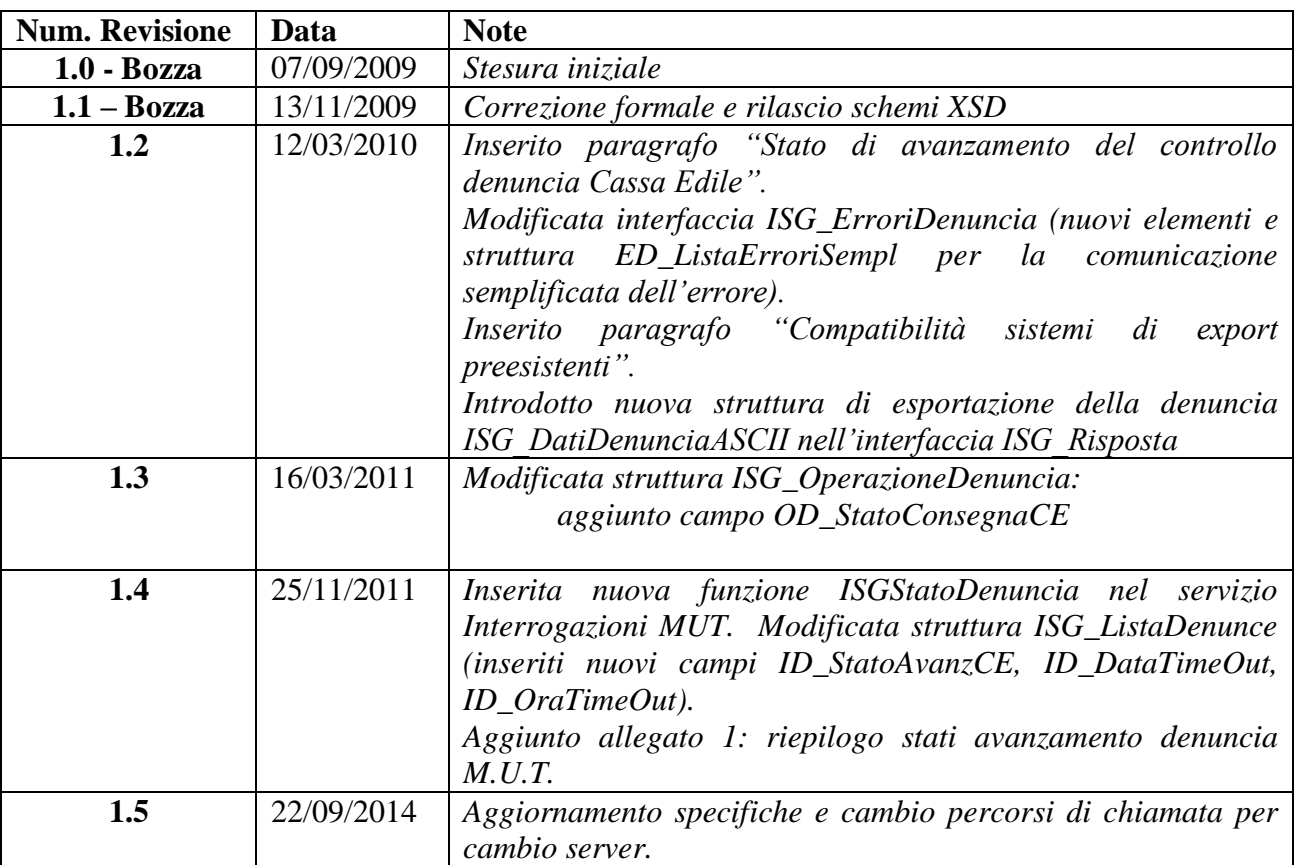

# <span id="page-5-0"></span>**1. Scopo del documento**

Il presente documento illustra le modalità tecniche con le quali i software gestionali delle Casse Edili possono stabilire una collaborazione a livello applicativo con il sistema M.U.T..

### <span id="page-6-0"></span>*Linee Guida Progettuali*

Le modalità prescelte per l'integrazione seguono alcune linee guida che sono necessarie per garantire un adeguato livello di performance e di sicurezza per le transazioni che si svolgono tra Cassa Edile e sistema M.U.T. e tra server M.U.T. e client M.U.T..

In particolare la comunicazione tra la Cassa Edile ed il server M.U.T deve avvenire sempre in modalità "monodirezionale", in "chiamata" dal lato Cassa Edile ed in "risposta" sul lato M.U.T. Questa scelta viene fatta

- o *per semplicità "architetturale":* il M.U.T. viene sempre attivato dai gestionali esterni "da molti a uno", piuttosto che dover dialogare con vari sistemi diversi "da uno a molti".
- o *per "robustezza complessiva":* il funzionamento non è inficiato dalla eventuale indisponibilità dei sistemi gestionali esterni (linee, orari di accensione e spegnimento, manutenzioni ordinarie e straordinarie, etc.)
- o *per "sicurezza":* il server M.U.T. ha aperto delle porte in entrata all'interno di una infrastruttura comunque controllata e disponibile 24 ore su 24; il sistema gestionale non deve aprire porte in entrata e può limitarsi alle chiamate in uscita verso il M.U.T.

La figura seguente riporta l'architettura generale del sistema complessivo.

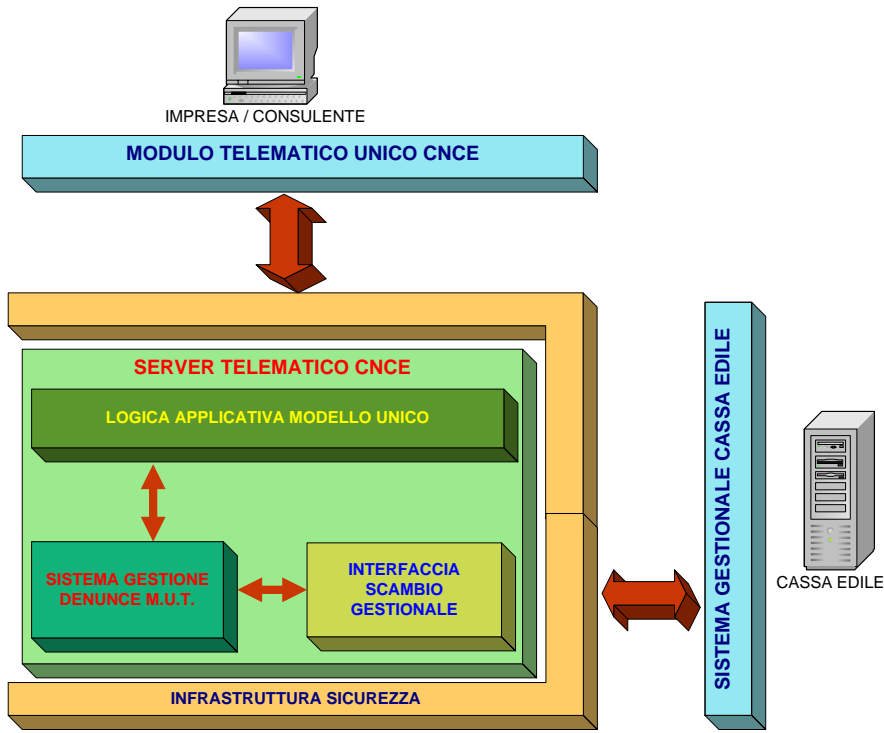

<span id="page-6-1"></span>**Figura 1: Schema globale di integrazione applicativa**

# <span id="page-7-0"></span>**2. Livelli di servizio**

Il progetto prevede un insieme di servizi che consentono al sistema gestionale della Cassa Edile di scambiare informazioni sia con il sistema M.U.T.

Per ciascun servizio sono previste specifiche interfacce applicative e specifiche strutture di scambio dei dati, che verranno illustrate in dettaglio nei paragrafi successivi.

L'architettura "cooperativa", basata sui web services, su cui sono costruite le presenti specifiche è aperta ad ulteriori sviluppi, in funzione di nuove esigenze che potranno nascere nel futuro

I servizi messi a disposizione in questo ambito consentono di accedere direttamente alle denunce M.U.T. di ciascuna Cassa Edile, al fine di automatizzare completamente le fasi di scambio dati e di consolidare le informazioni presenti.

- Servizio interrogazioni M.U.T;
- Servizio esportazione e convalida delle denunce ricevute sul sistema M.U.T.;
- Servizio sincronizzazione dello stato delle denunce;

### <span id="page-8-0"></span>*Esempio di scenario di integrazione M.U.T.: controllo e convalida denunce*

In termini di flusso operativo, la figura seguente riporta le fasi di lavoro del M.U.T. modificate per consentire l'integrazione del sistema gestionale della Cassa Edile nella attività di convalida delle denunce inviate mensilmente dai consulenti e dalle imprese.

Questo esempio di cooperazione applicativa consente alla Rete Regionale delle Casse Edili del Veneto di poter utilizzare in modalità "qualificata" le informazioni presenti nel sistema M.U.T.: oltre ad essere controllate con le regole M.U.T. le denunce vengono ulteriormente verificate dal gestionale della Cassa Edile: le informazioni presenti nel M.U.T. (e certificate ufficialmente per l'azienda), coincidono completamente con quelle accettate dalla Cassa Edile.

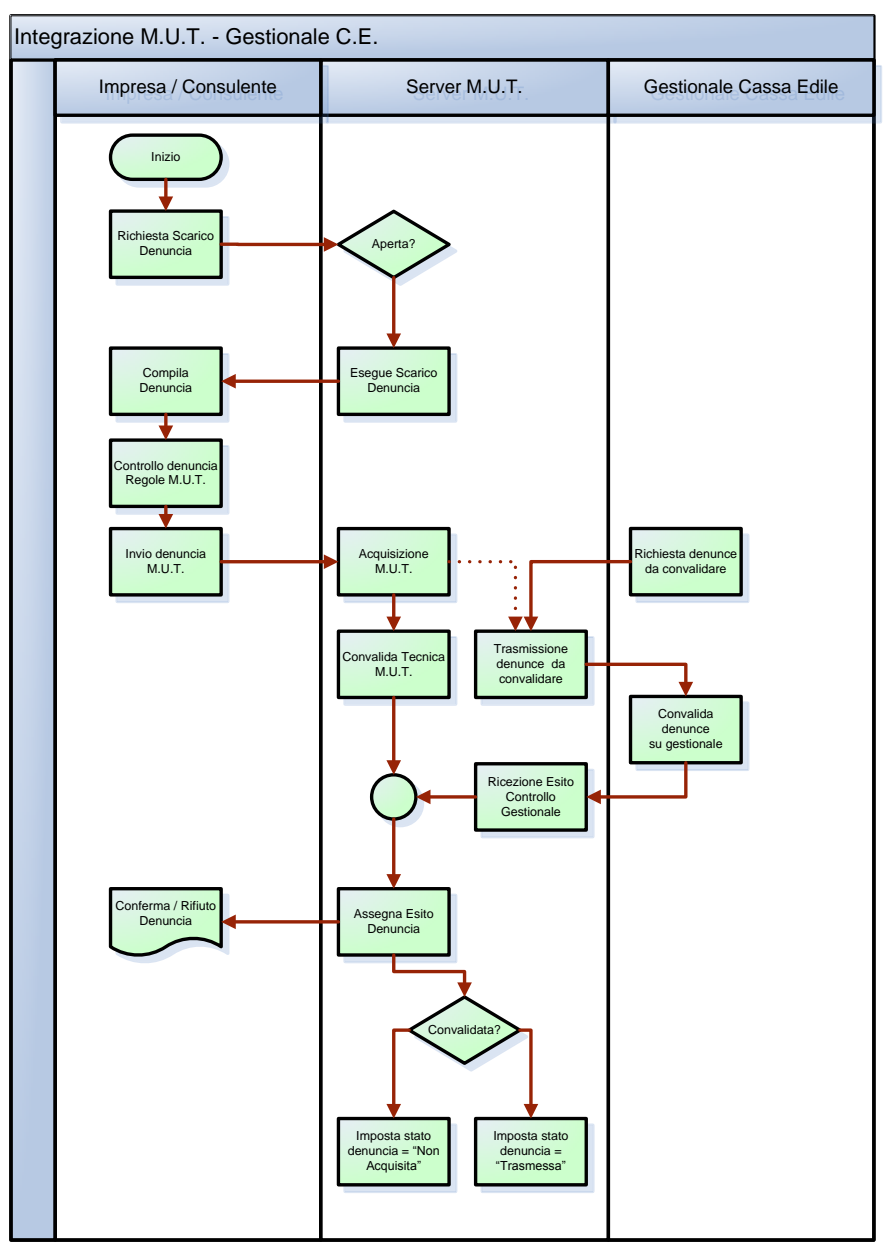

<span id="page-8-1"></span>**Figura 2: Schema funzionale acquisizione e convalida denunce**

La successione delle fasi di lavoro illustrata nella pagina precedente, impiega alcune dei livelli di servizio previsti e si riferisce ad un mese "standard" a regime:

- 1. L'utente inizia la transazione, e tramite il client M.U.T., richiede la denuncia di uno specifico mese;
- 2. L'utente compila la denuncia, ne esegue la convalida lato "client" e, in assenza di errori bloccanti, la restituisce al server M.U.T. come da standard operativo valido per tutte le Casse Edili; l'applicazione delle regole di compilazione sul lato client è guidata da quanto impostato sul lato server nel modello della denuncia telematica;
- 3. Il client invia la denuncia al server M.U.T. dove viene posta, come da standard, nello stato intermedio (acquisita da verificare). Oltre a passare l'usuale fase di convalida tecnica che viene svolta dal server M.U.T., la denuncia viene messa a disposizione del gestionale della Cassa Edile;
- 4. La Cassa Edile tramite il servizio Interrogazione, richiede al server M.U.T. l'elenco delle denunce che si trovano nello stato di "acquisita da verificare";
- 5. Tramite il servizio di esportazione e convalida delle denunce la Cassa Edile acquisisce la denuncia e ne effettua l'ulteriore controllo di validazione integrato nel gestionale.
- 6. L'esito dei controlli eseguiti dal gestionale viene restituito al server M.U.T.: in funzione dell'esito la denuncia può essere posta nello stato di "trasmessa" oppure essere respinta dal server M.U.T. per gli errori riscontrati dal gestionale;
- 7. L'esito complessivo del controllo viene inviato all'utente tramite e-mail e / o direttamente sul client M.U.T..

In caso di esito positivo (denuncia trasmessa), il server M.U.T. provvederà ad eseguire tutte le fasi di post elaborazione, come da modalità standard (stampa denuncia, modulistica per il pagamento, etc.).

### <span id="page-10-0"></span>**Stati di avanzamento del controllo denuncia Cassa Edile**

Il nuovo metodo di esportazione e controllo della denuncia si basa su un nuovo stato di avanzamento della denuncia (stato Cassa Edile), che si integra con lo stato primario M.U.T (Aperta, Scaricata, Compilata, Trasmessa): in particolare gli stati di avanzamento della lavorazione della denuncia M.U.T e Cassa Edile si completano come segue, modificando il comportamento attuale del solo controllo M.U.T.:

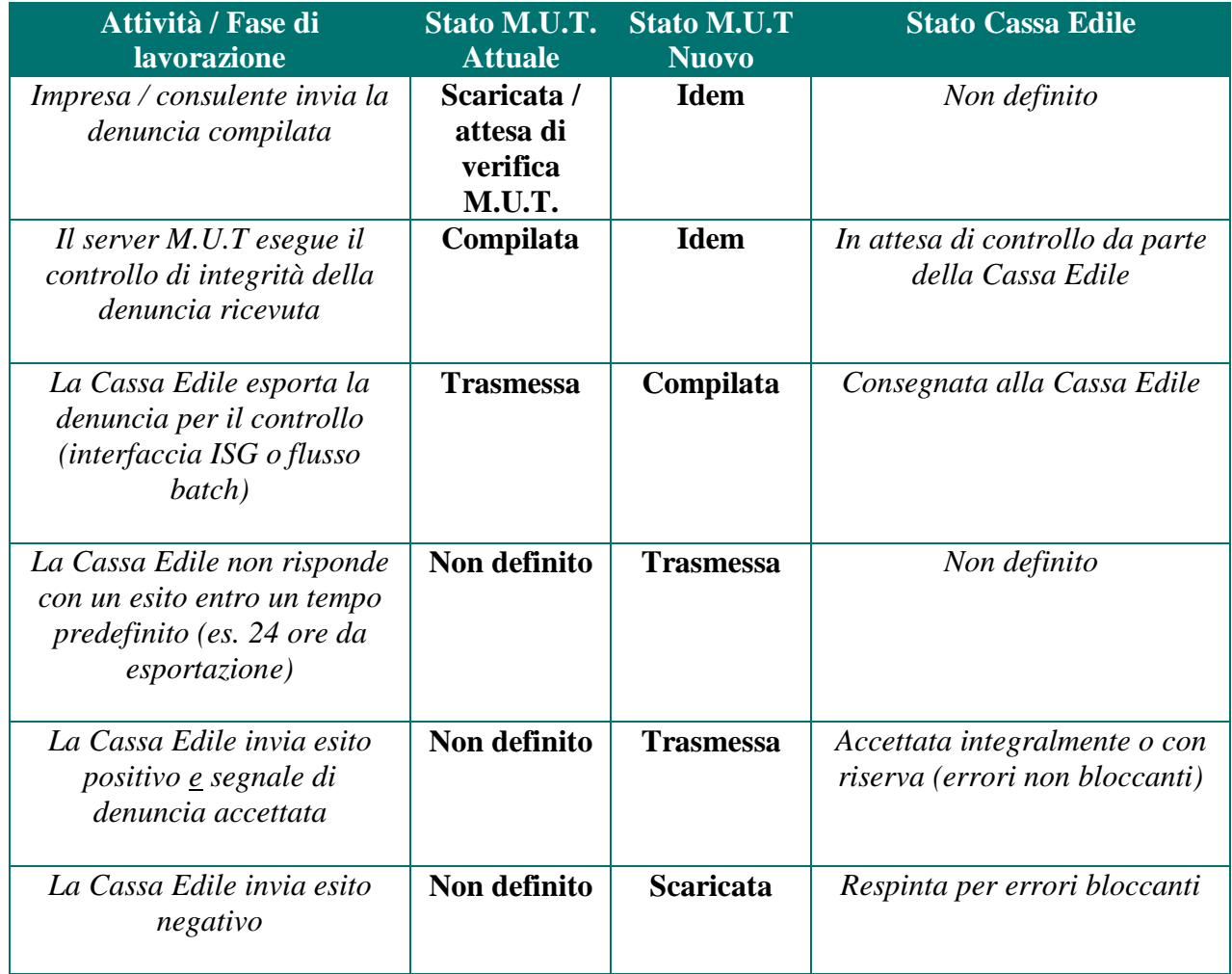

L'attivazione del nuovo stato di avanzamento Cassa Edile deve essere preventivamente concordata con Nuova Informatica, assieme anche al tempo entro il quale la Cassa Edile deve far pervenire la risposta al Server M.U.T rispetto ai controlli effettuati. Il time-out di gestione della denuncia ha lo scopo di non lasciare la denuncia in uno stato indefinito e consentire al M.U.T do completare comunque le proprie attività (predisposizione dei pagamenti, stampe, etc.) anche in mancanza di una risposta da parte della Cassa Edile.

## <span id="page-11-0"></span>**3. Interfaccia scambio gestionale (ISG)**

L'interfaccia di scambio gestionale (di seguito indicata con la sigla **ISG**), basata sulla tecnologia standard dei webservices, è l'insieme dei livelli di servizio, delle relative specifiche e dei protocolli che consentono al software gestionale della Cassa Edile (di seguito indicato con la sigla **SGCE**) di scambiare dati ed informazioni con il server M.U.T. (di seguito indicato con la sigla **SM**), realizzando una architettura di elaborazione cooperativa e distribuita.

L'autenticazione del SGCE cha accede alle interfacce applicative viene fatta richiedendo sempre il Codice utente e la Password validi per l'accesso al sistema M.U.T.: l'utente deve essere esplicitamente autorizzato all'utilizzo dell'interfaccia applicativa tramite la funzione di gestione utenti interni disponibile nell'area di amministrazione del sito M.U.T.

I dati di autenticazione vengono inviati alla ISG tramite un parametro di tipo stringa in formato XML, comune a tutti i metodi (*ISG\_Autenticazione*).

Altri parametri necessari all'esecuzione di singoli metodi all'interno dei servizi devono essere valorizzati di volta in volta e saranno sempre di tipo stringa in formato XML.

Analogamente tutti i metodi restituiscono una stringa di risposta in formato XML (*ISG\_Risposta*), contenente un nodo in comune (*ISG\_Esito*) e (opzionalmente) ulteriori nodi specializzati (*ISG\_ListaDenunce* o *ISG\_DatiDenuncia*) in funzione del tipo di risposta previsto nello specifico servizio applicativo.

In generale la chiamata ad una "funzione" dell'interfaccia dovrebbe avvenire con una sintassi di questo genere:

In generale la chiamata ad una "funzione" dell'interfaccia dovrebbe avvenire con la seguente sintassi:

*string ISG\_Risposta = end-pointWS.NomeInterfaccia(Parametro1 as String, parametro2 as string, …)*

- *ISG\_Risposta* è la stringa in formato XML che contiene la risposta della funzione richiamata;
- *end-pointWS* è l'indirizzo completo del webService che implementa l'interfaccia
- *NomeInterfaccia* è la specifica funzione richiesta al webService
- *Parametro1, Parametro2, etc*. sono stringhe in formato XML che contengono i dati da passare alla funzione richiesta

### <span id="page-12-0"></span>*Strutture XML*

Come indicato in precedenza, tutti i parametri in input e le risposte fornite dai servizi della ISG, sono in formato testo (stringa) organizzati come strutture XML. Questo garantisce al contempo la totale usabilità dei WebSevices, da parte di SGCE sviluppati in ambienti eterogenei e la flessibilità nel poter inserire / modificare le specifiche di interfaccia.

### <span id="page-12-1"></span>**Formato delle Informazioni**

La costruzione e la lettura di flussi XML codificati secondo gli schemi di seguito riportati, richiede il rispetto di alcune regole di sintassi che riteniamo utile riepilogare.

#### **Etichette Case-Sensitive**

Tutte le etichette descrittive all'interno del file XML sono da considerare Case–Sensitive e quindi devono essere inserite rispettando la sequenza dei caratteri Maiuscoli e Minuscoli

#### **Formato Stringa**

I valori alfanumerici devono essere scritti senza spazi riempitivi precedenti o successivi; tutti i caratteri speciali devono essere codificati secondo gli standard W3C. Ad esempio nel caso sia necessario riportare nel valore alfanumerico caratteri quali <, >, & è necessario fare riferimento al loro corrispondente entity-name. Alcuni esempi sono riportati nella tabella seguente:

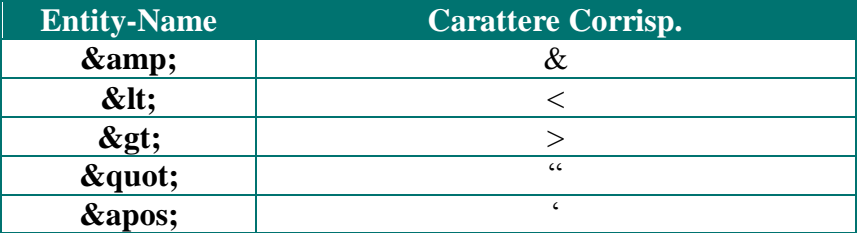

#### **Formato Data**

Per le date complete utilizzare la forma AAAA-MM-GG (esempio 2004-01-07 per indicare 07 gennaio 2004).

#### **Formato Anno**

Per indicare il valore anno utilizzare la notazione completa AAAA (esempio 1998, 2004, etc.)

#### **Formato Mese**

Per indicare il valore mese utilizzare la notazione completa MM con valori compresi tra 01 e 12.

#### **Formato Numerico Intero**

Indicare il valore senza zeri non significativi e senza separatori per le migliaia (esempio 8, 27, 100 ,1258, 35142, etc.)

#### **Formato Numerico con decimali**

Indicare il valore senza zeri non significativi, senza separatori per le migliaia; come separatore della parte decimale è ammesso sia il punto che la virgola (esempio "140.5", "1236,47", etc.)

### <span id="page-13-0"></span>*Definizione degli end-point*

I servizi rispondono a end-point che sono così costituiti:

*url-Servizio/Nome-Servizio*

L'url-Servizio è:

#### **https://mutssl.cnce.it**

I nomi dei singoli servizi (e l'end-point completo) saranno elencati per ciascun servizio nel seguito della presente documentazione

### <span id="page-14-0"></span>*Servizio Interrogazioni M.U.T.*

Il servizio Interrogazione consente al SGCE di ottenere informazioni relativamente alle denunce presenti sul SM. Attualmente è costituito dalle funzioni:

- Verifica Servizio attivo (ISGServizioAttivo);
- Ricerca denunce MUT (ISGListaDenunce)
- Verifica Stato denuncia (ISGStatoDenuncia).

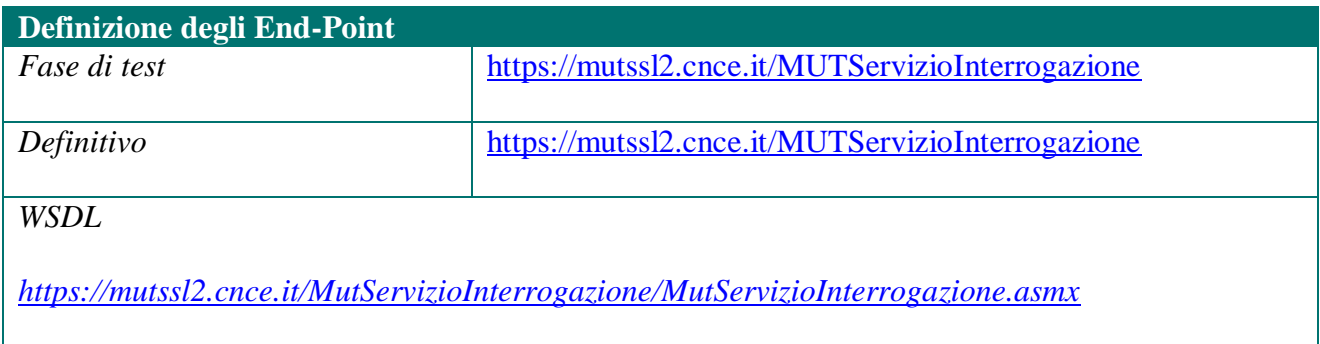

### <span id="page-14-1"></span>**ISGServizioAttivo**

La funzione consente al SGCE di verificare se i servizi forniti dall'intera ISG sono operativi per la Cassa Edile ed il SGCE richiedente.

Nella stringa di risposta (*ISG\_Risposta*) sarà valorizzato il nodo *ISG\_Esito*.

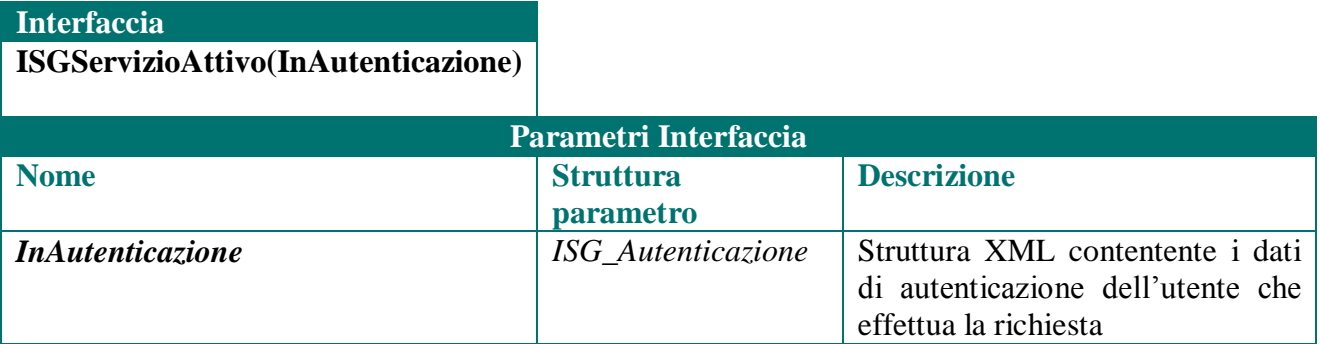

#### <span id="page-15-0"></span>**ISGListaDenunce**

La funzione consente al SGCE di ottenere dal SM elenchi di denunce secondo diversi parametri di richiesta (stato, periodo di competenza, codice impresa, codice consulente, …). I parametri devono essere inseriti nella struttura InParametriRicerca.

Nella stringa di risposta (*ISG\_Risposta*) saranno valorizzati il nodo *ISG\_Esito* ed il nodo *ISG\_ListaDenunce*.

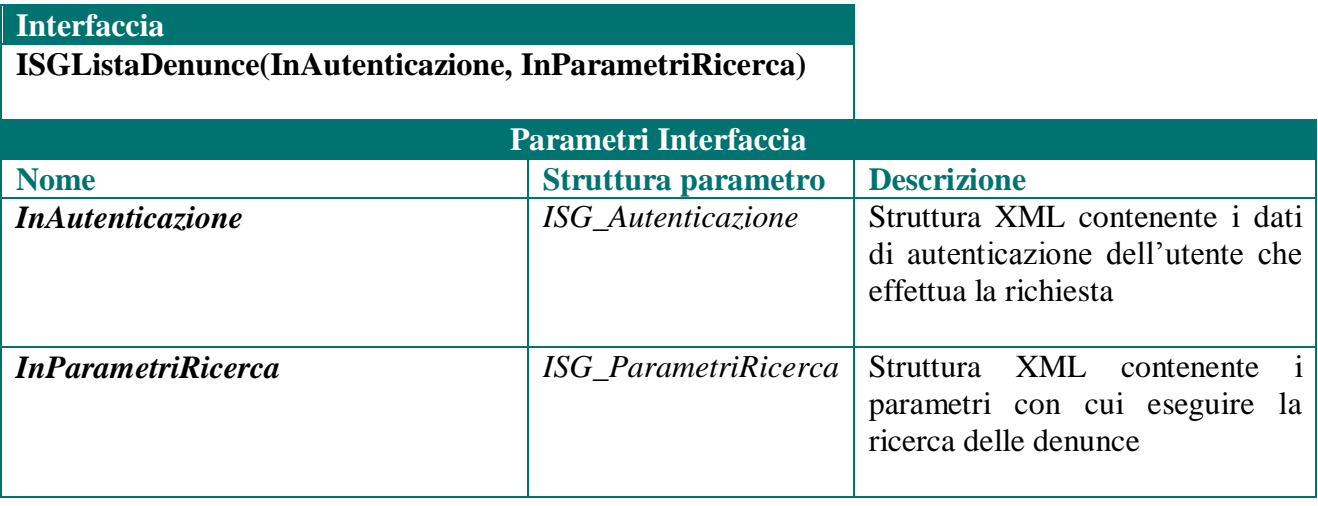

I criteri con cui impostare i parametri di ricerca sono descritti nei capitoli successivi dove verrà illustrata la struttura XML *ISG\_ParametriRicerca*

#### <span id="page-16-0"></span>**ISGStatoDenuncia**

La funzione consente al SGCE di ottenere dal SM lo stato di una singola denuncia M.U.T., incluso lo stato di avanzamento del controllo svolto dalla Cassa Edile. I parametri della denuncia da controllare devono essere inseriti nella struttura InIdentificazioneDenuncia.

Nella stringa di risposta (*ISG\_Risposta*) saranno valorizzati il nodo *ISG\_Esito* ed il nodo *ISG\_ListaDenunce,* contenente un unico elemento LD\_Denuncia corrispondente alla denuncia richiesta.

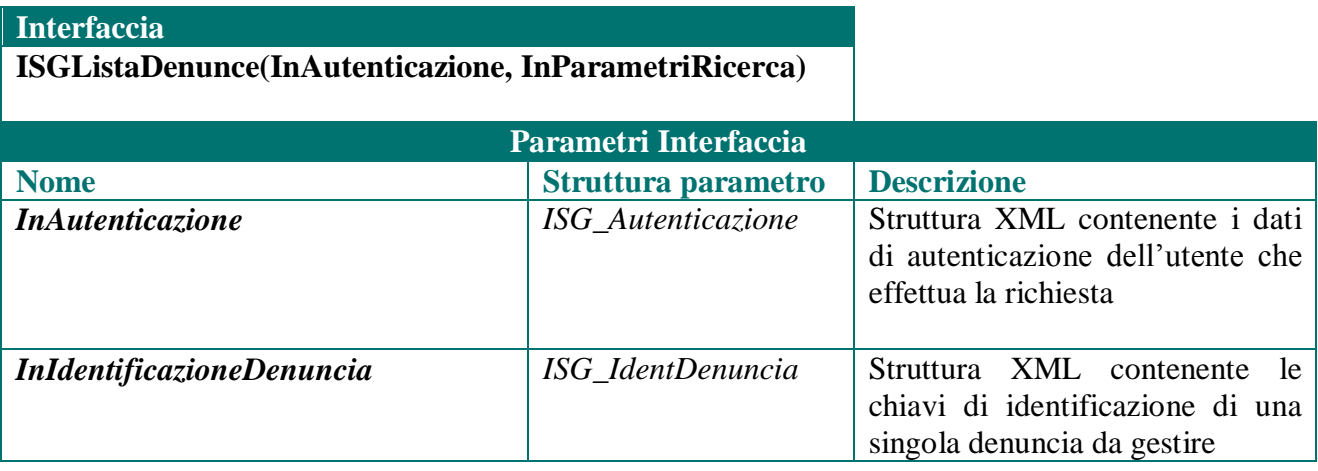

### <span id="page-17-0"></span>*Servizio esportazione e controllo denunce*

Il servizio Esportazione e controllo denunce consente al SGCE di acquisire le denunce inviate al SM, e di eseguire la convalida completa delle informazioni ricevute; il risultato della convalida può essere inviato nuovamente al SM. E' costituito dalle seguenti 3 funzioni:

- Esportazione della denuncia (metodo ISGEsportaDenuncia)
- Conferma avvenuta esportazione (metodo ISGCommitDenuncia)
- Esito Denuncia (metodo ISGEsitoDenuncia)

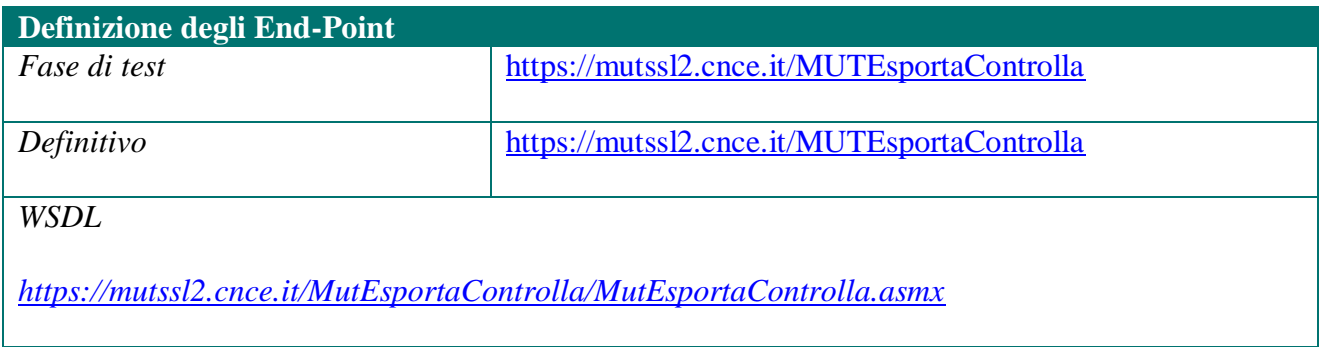

### <span id="page-17-1"></span>**ISGEsportaDenuncia**

**Interfaccia**

La funzione consente al SGCE di ottenere dal SM i dati di una singola denuncia. I parametri identificativi della denuncia da ottenere devono essere inseriti nella struttura *InIdentificazioneDenuncia*.

Nella stringa di risposta in formato XML (*ISG\_Risposta*) saranno valorizzati il nodo *ISG\_Esito* ed il nodo *ISG\_DatiDenuncia*

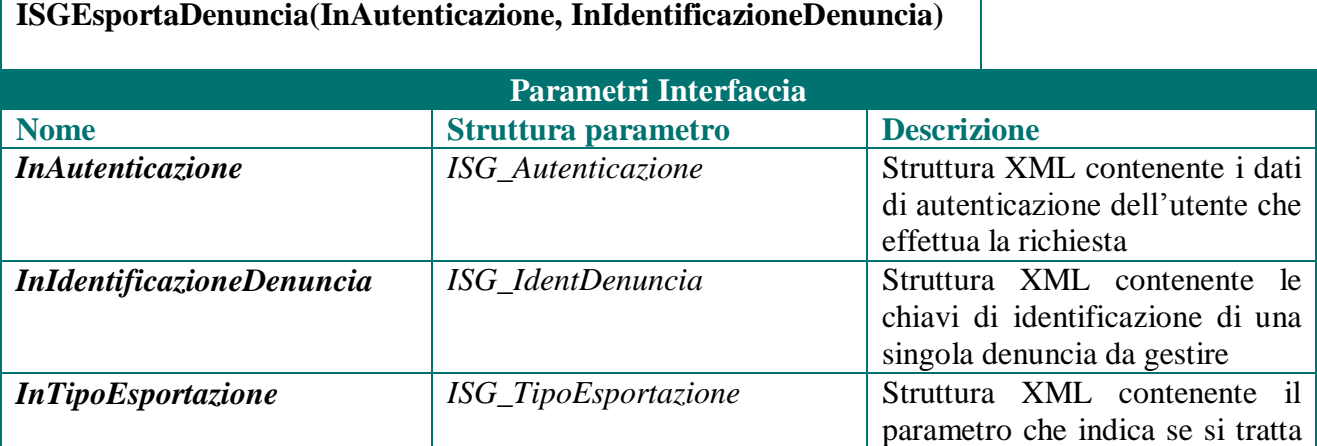

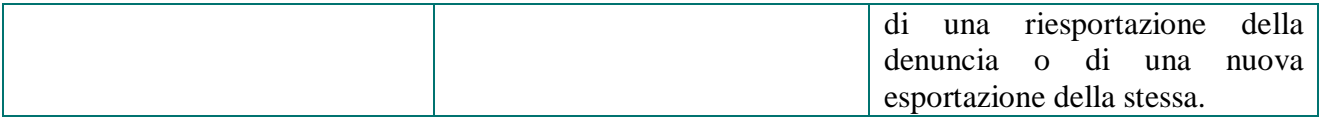

### <span id="page-19-0"></span>**ISGCommitDenuncia**

La funzione deve essere utilizzata dal SGCE per confermare al SM l'avvenuta ricezione dei dati della denuncia, a seguito dell'utilizzo dell'interfaccia "ISGEsportaDenuncia". I parametri identificativi della denuncia da ottenere devono essere inseriti nella struttura *InIdentificazioneDenuncia*.

Nella stringa di risposta in formato XML (*ISG\_Risposta*) sarà valorizzato il nodo *ISG\_Esito.*

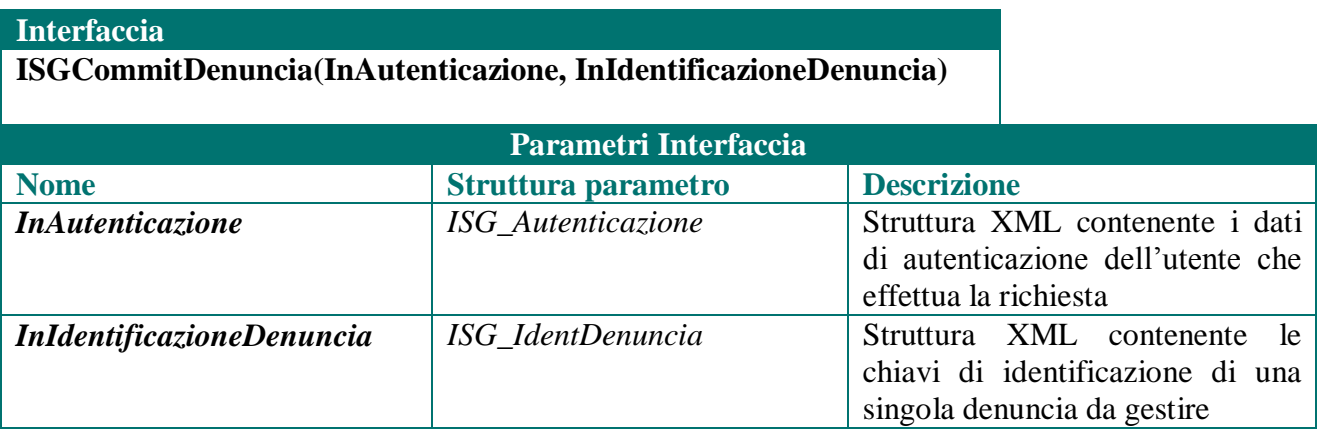

### <span id="page-20-0"></span>**ISGEsitoDenuncia**

La funzione restituisce al SM l'esito dei controlli eseguiti all'interno del SGCE. I parametri identificativi della denuncia verificata devono essere inseriti nella struttura *InIdentificazioneDenuncia*,. L'esito del controllo e l'elenco delle eventuali anomalie riscontrate deve essere inserito nel parametro *InListaErroriDenuncia*

Nella stringa di risposta in formato XML (*ISG\_Risposta*) sarà valorizzato il nodo *ISG\_Esito*

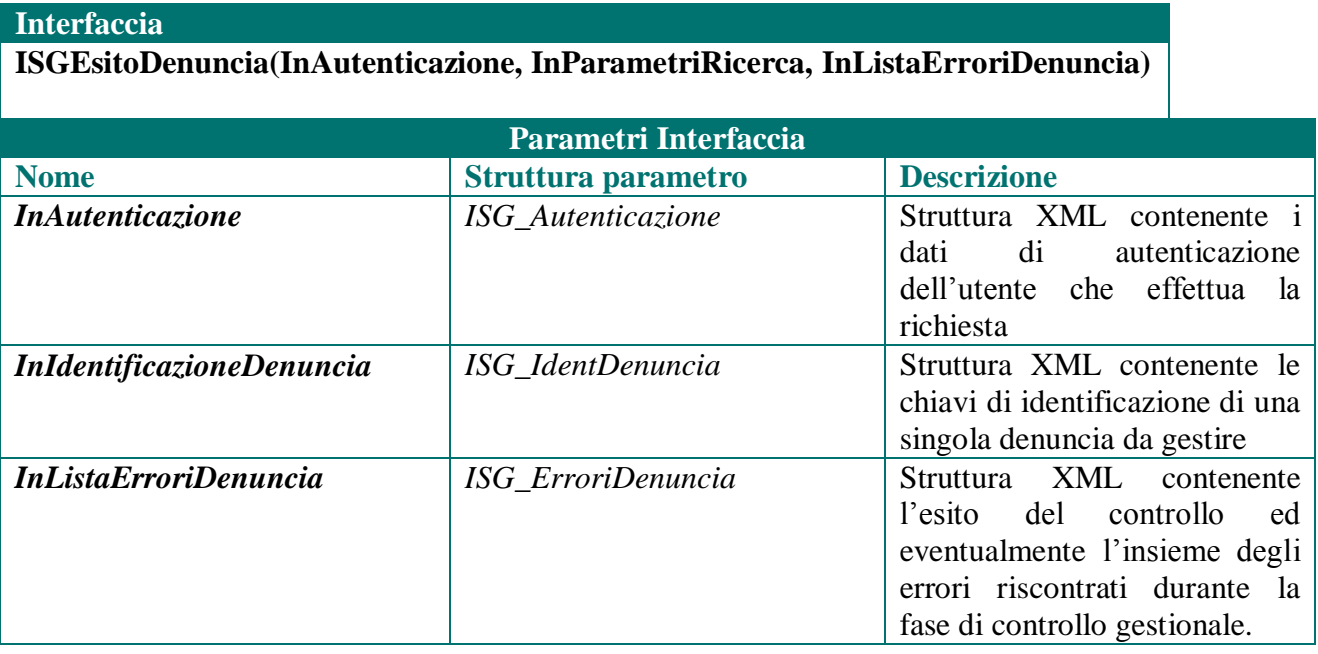

### <span id="page-20-1"></span>**Compatibilità con le funzioni di export esistenti**

Questa funzione può essere utilizzata anche per confermare l'esito dei controlli di una denuncia scaricata dal server M.U.T. per via "tradizionale" (in formato testo), invece che tramite la funzione ISGEsportaDenuncia messa a disposizione nel presente servizio e descritta nei paragrafi precedenti.

### <span id="page-21-0"></span>*Servizio sincronizzazione stato denunce*

Il servizio di sincronizzazione dello stato delle denunce consente al SGCE di eseguire operazioni di allineamento dello stato delle denunce con il SM; le operazioni consentite sono

- la cancellazione di una denuncia
- la modifica dello stato di una denuncia

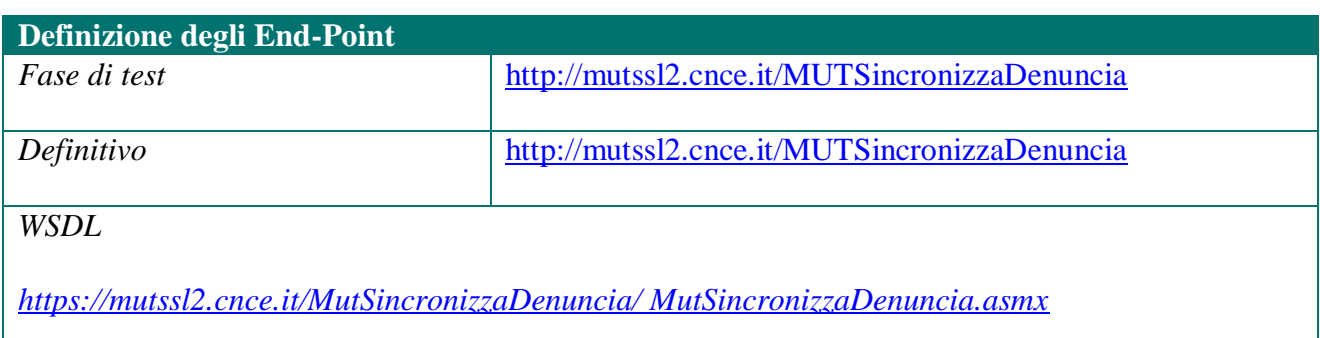

### <span id="page-21-1"></span>**ISGCancellaDenuncia**

La funzione può essere utilizzata dal SGCE per eliminare dal SM le denunce che non devono essere più visibili / gestibili dagli utenti M.U.T.. Esempio di eventi che possono richiedere la cancellazione di una denuncia dal SM sono:

- errato invio della denuncia
- denuncia pervenuta alla Cassa Edile tramite altri sistemi (telematici o cartacei)

In ogni caso nel sistema MUT la denuncia non deve essere nello stato di "compilata" o trasmessa".

Nella stringa di risposta in formato XML (*ISG\_Risposta*) sarà valorizzato il nodo *ISG\_Esito*

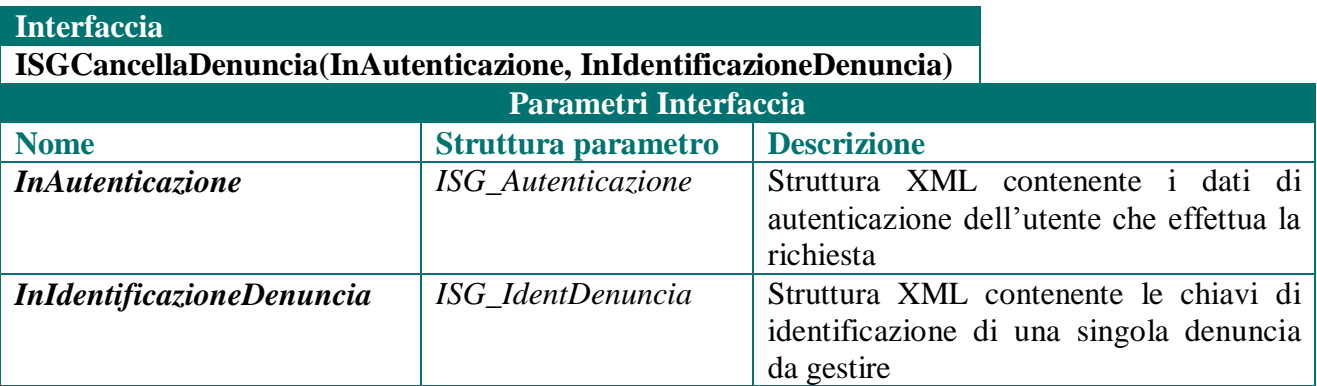

#### <span id="page-22-0"></span>**ISGModificaStatoDenuncia**

Questa funzione consente al SGCE di modificare lo stato delle denunce presenti nel M.U.T per consentire ad esempio

- la riapertura di una denuncia già scaricata o compilata
- lo sblocco di una denuncia già trasmessa

Nella stringa di risposta in formato XML (*ISG\_Risposta*) sarà valorizzato il nodo *ISG\_Esito*

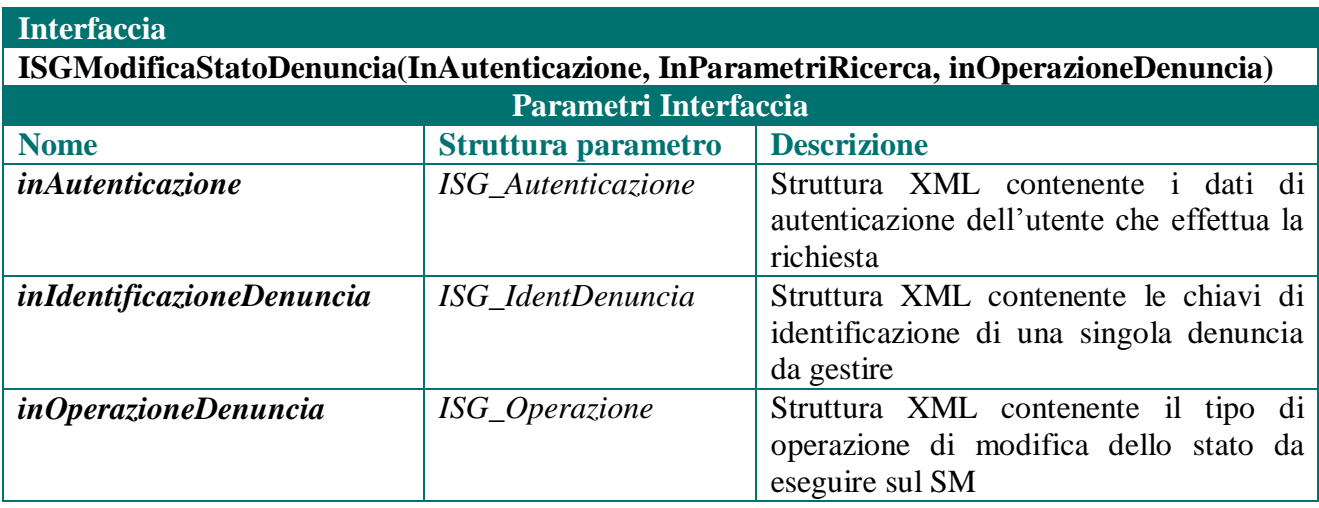

### <span id="page-23-0"></span>**4. Struttura XML dei parametri di interfaccia**

In questo capitolo vengono descritte le strutture XML utilizzate come parametri di input nelle diverse funzioni dei servizi implementati dalla ISG.

### <span id="page-23-1"></span>*Struttura ISG\_Autenticazione*

Nella struttura ISG\_Autenticazione il SGCE invia all'ISG le credenziali per l'accesso ai servizi ed alle relative funzioni. Come evidenziato nei capitoli iniziali, *questa struttura è sempre presente in tutte le chiamate* effettuate dal SGCE ai servizi disponibili nell'ISG.

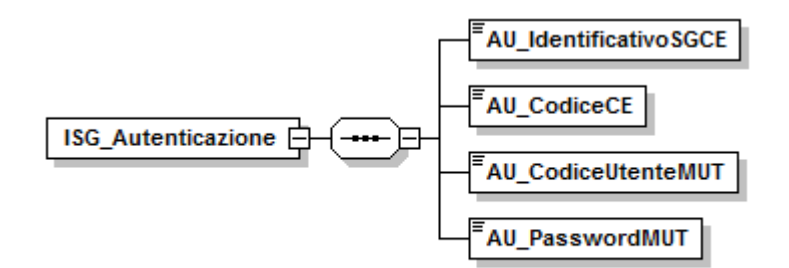

**Figura 3: struttura ISG\_Autenticazione**

<span id="page-23-2"></span>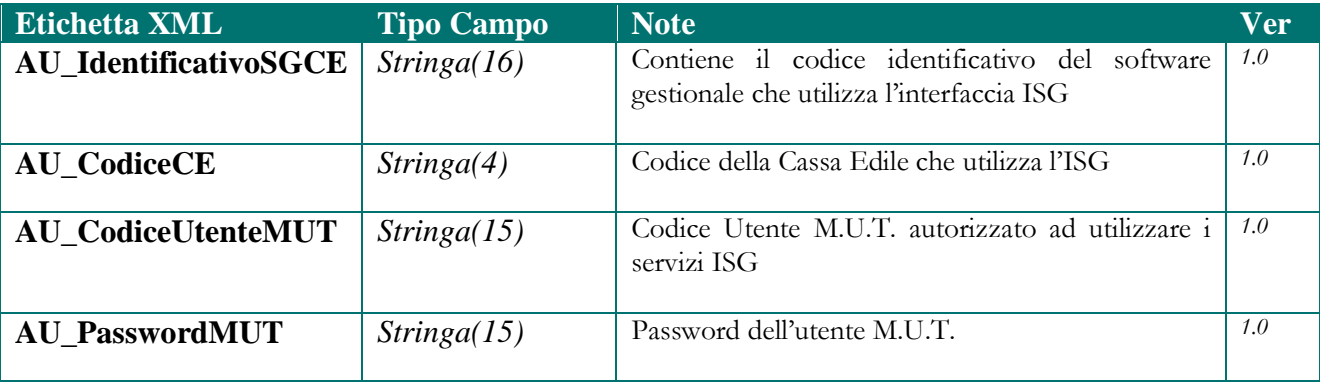

### <span id="page-24-0"></span>*Struttura ISG\_IdentDenuncia*

Nella struttura ISG\_IdentDenuncia il SGCE invia i dati identificativi della denuncia per la quale viene richiesta l'attivazione di una funzione nei servizi. In particolare è utilizzata da tutte le funzioni dei servizi di Esportazione e controllo denunce e di sincronizzazione dello stato della denuncia.

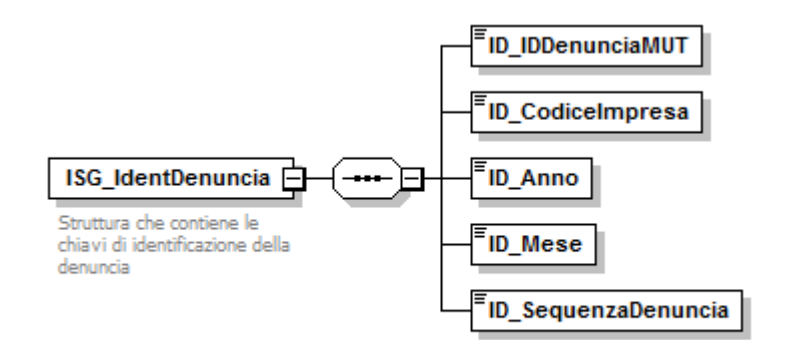

#### **Figura 4: Struttura ISG\_IdentDenuncia**

<span id="page-24-1"></span>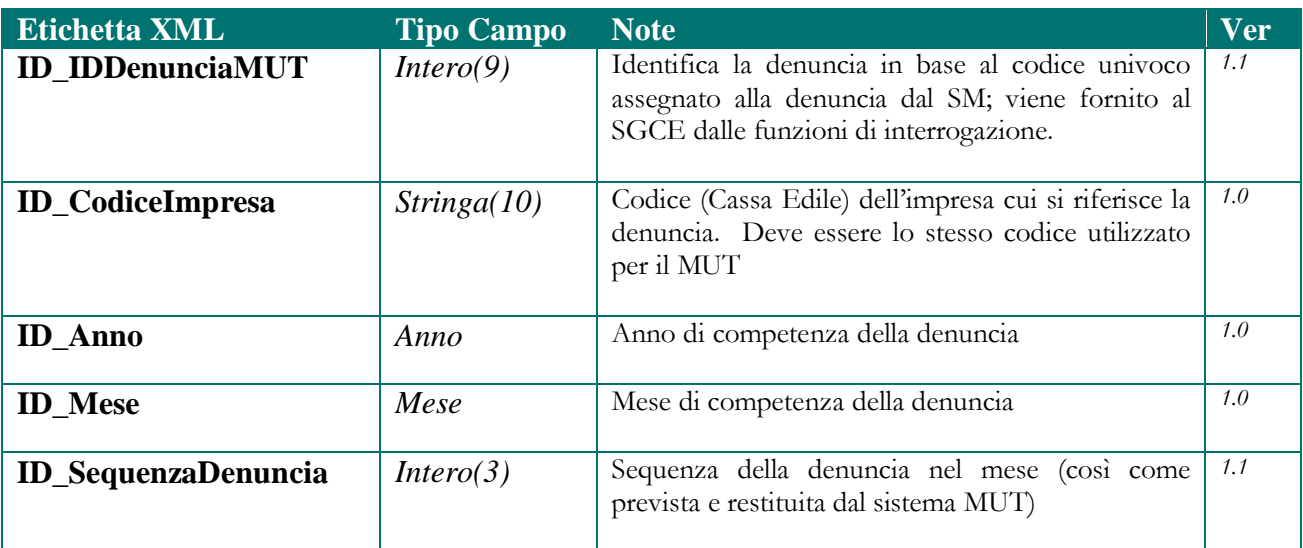

### <span id="page-25-0"></span>*Struttura ISG\_TipoEsportazione*

Nella struttura ISG\_Tipo Esportazione il SGCE invia l'informazione se si tratta di una nuova esportazione della denuncia o di una riesportazione della stessa. E' utilizzata dalla funzione ISGEsportaDenuncia nel servizio di Esportazione e controllo denunce.

La struttura è costituita dall'attributo che identifica il tipo di esportazione che il SGCE intende eseguire.

$$
\fbox{\hbox{\tt ISG\_EsportaRR}} \xrightarrow{\hspace*{1.5cm}} \fbox{\tt \textbf{I} = \textbf{I} \textbf{E\_TipoEsportazione}}
$$

**Figura 5 - Struttura ISG\_TipoEsportazione**

<span id="page-25-1"></span>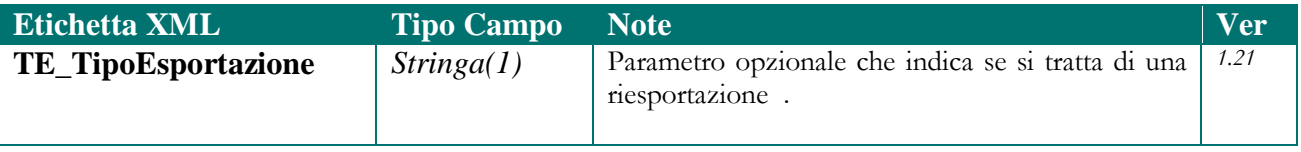

### <span id="page-26-0"></span>*Struttura ISG\_ErroriDenuncia*

Nella struttura ISG\_ErroriDenuncia il SGCE restituisce al SE l'elenco degli eventuali errori riscontrati durante la fase di convalida. E' utilizzata dalla funzione *ISGEsitoDenuncia* nel servizio di Esportazione e controllo denunce.

La struttura è costituita dagli attributi identificativi della denuncia, dall'esito complessivo dei controlli eseguiti e da un insieme di nodi <ED\_ListaErrori> oppure <ED\_ListaErroriSempl>, uno per ciascun errore riscontrato dal SGCE

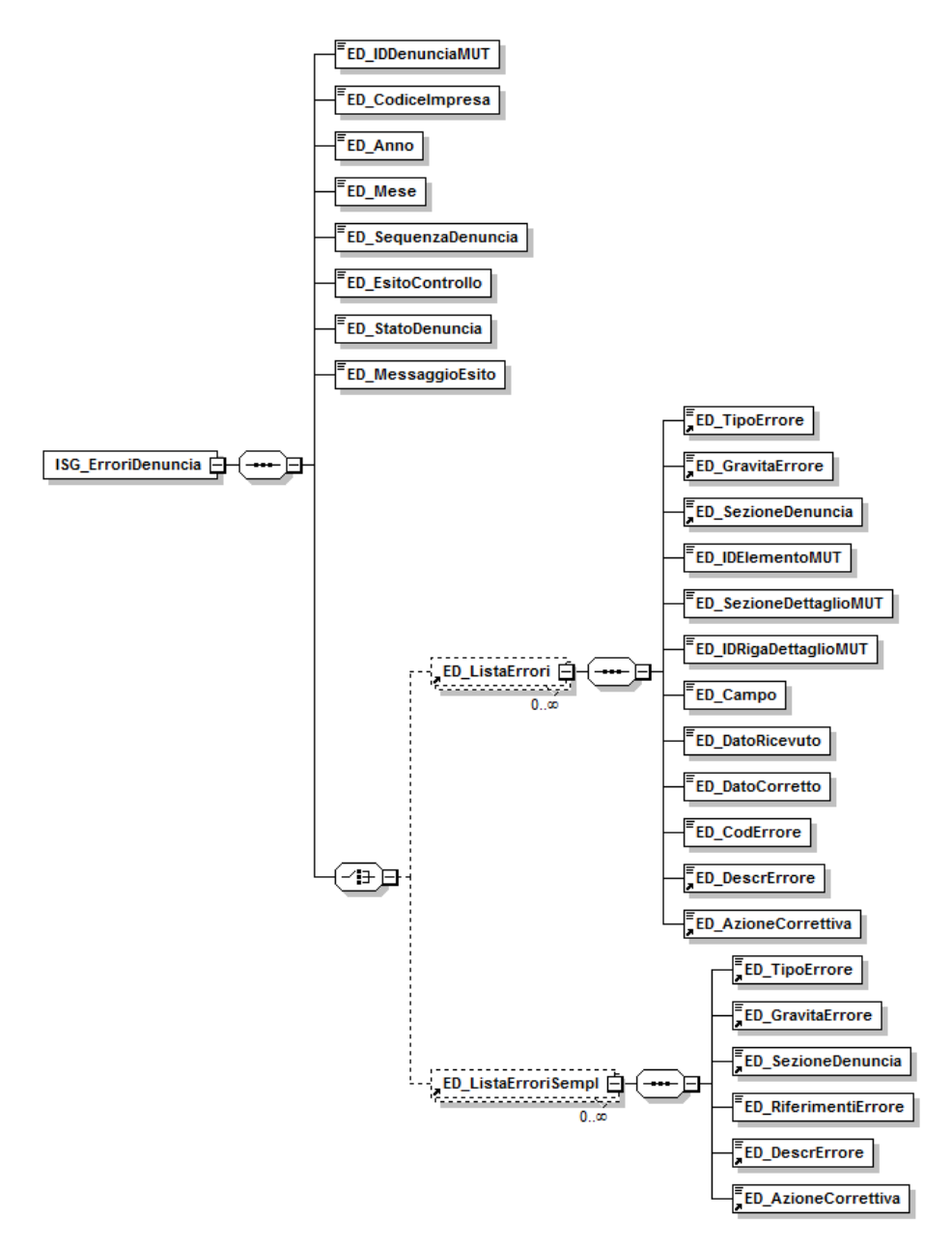

<span id="page-26-1"></span>**Figura 6: Struttura ISG\_ErroriDenuncia**

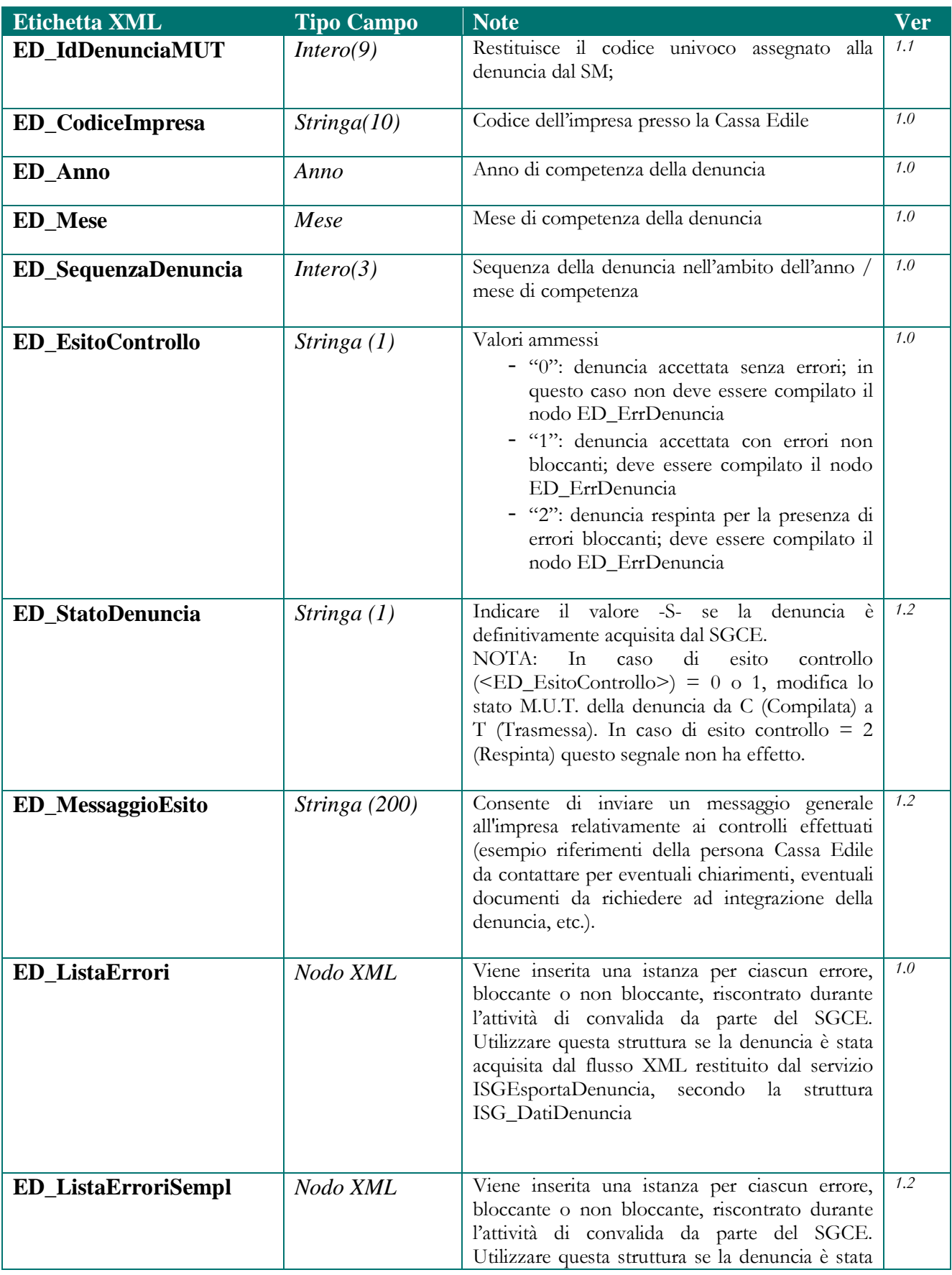

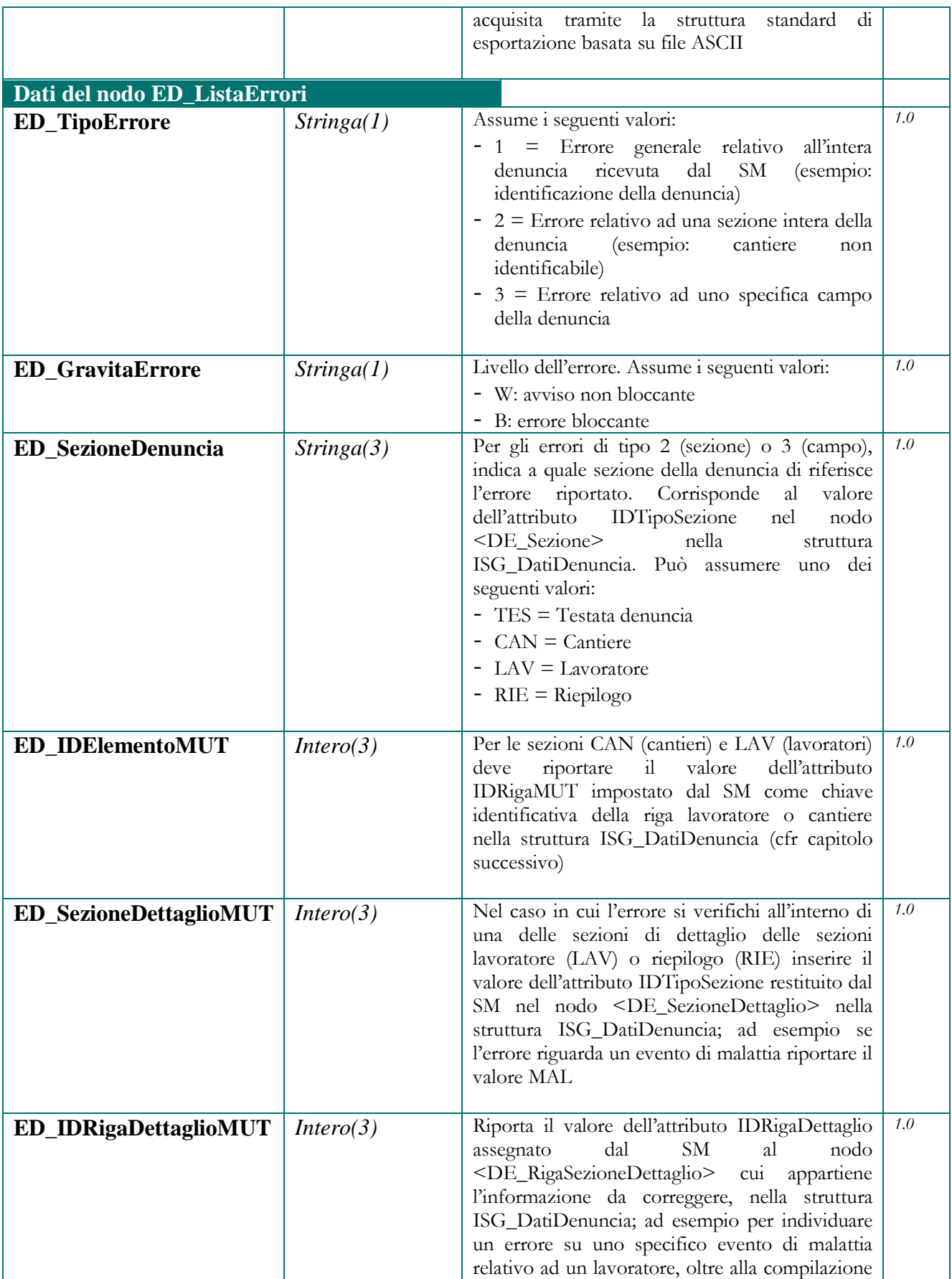

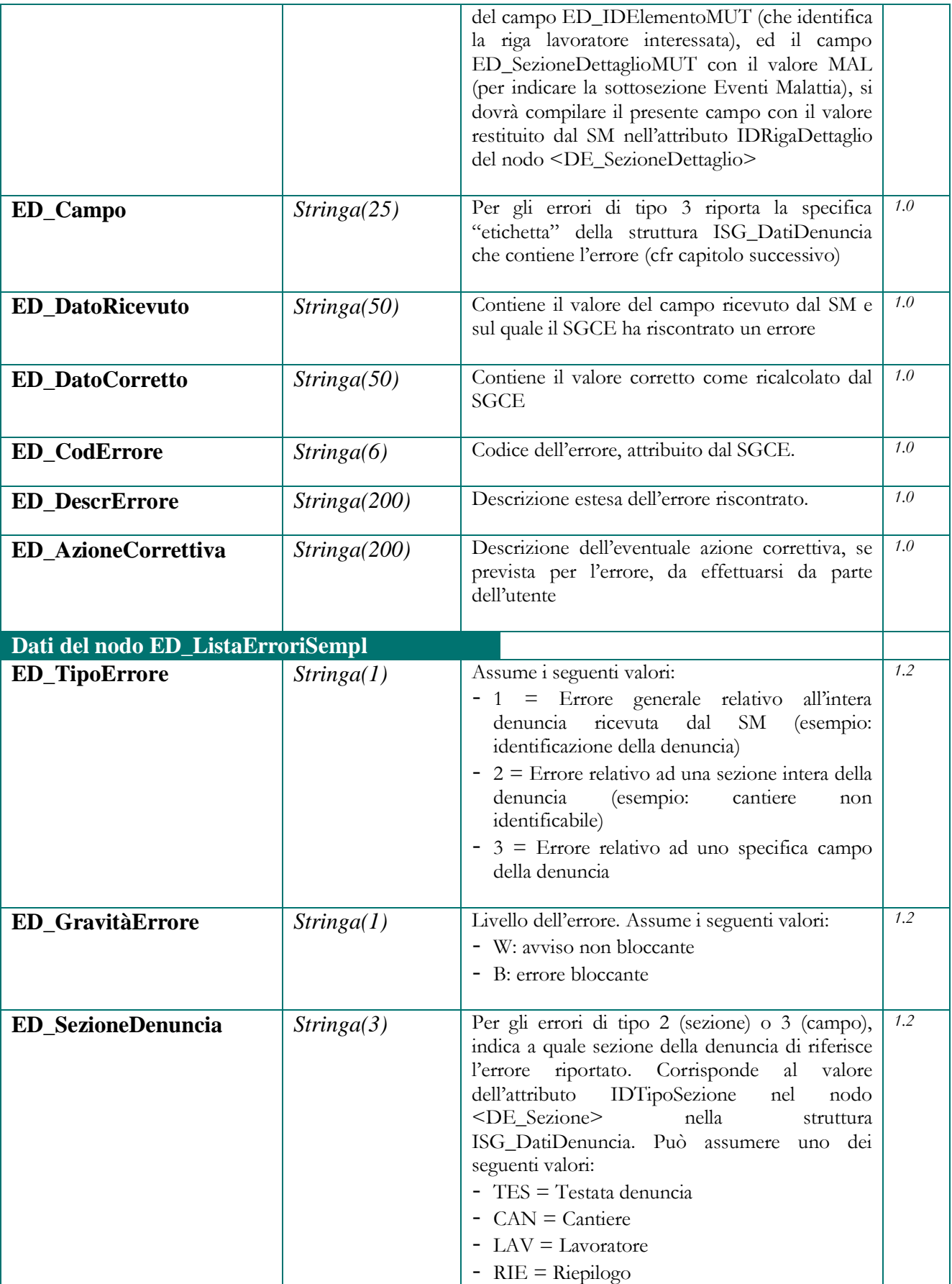

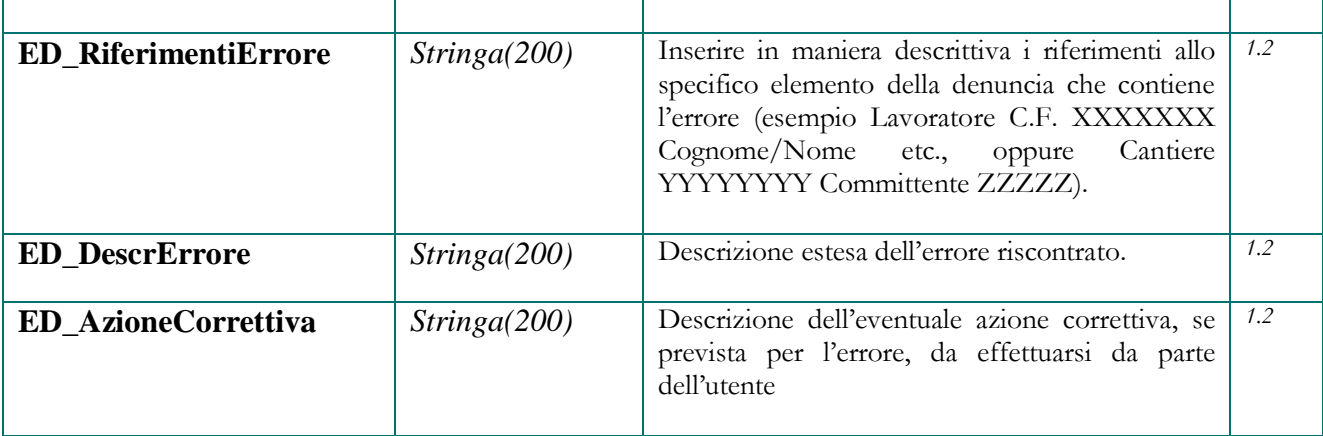

### <span id="page-30-0"></span>*Struttura ISG\_ParametriRicerca*

Nella struttura ISG\_ParametriRicerca il SGCE indica al SM i criteri con i quali eseguire la ricerca delle denunce. E' utilizzata dalla funzione *ISGRicercaDenunce* del servizio interrogazione denunce.

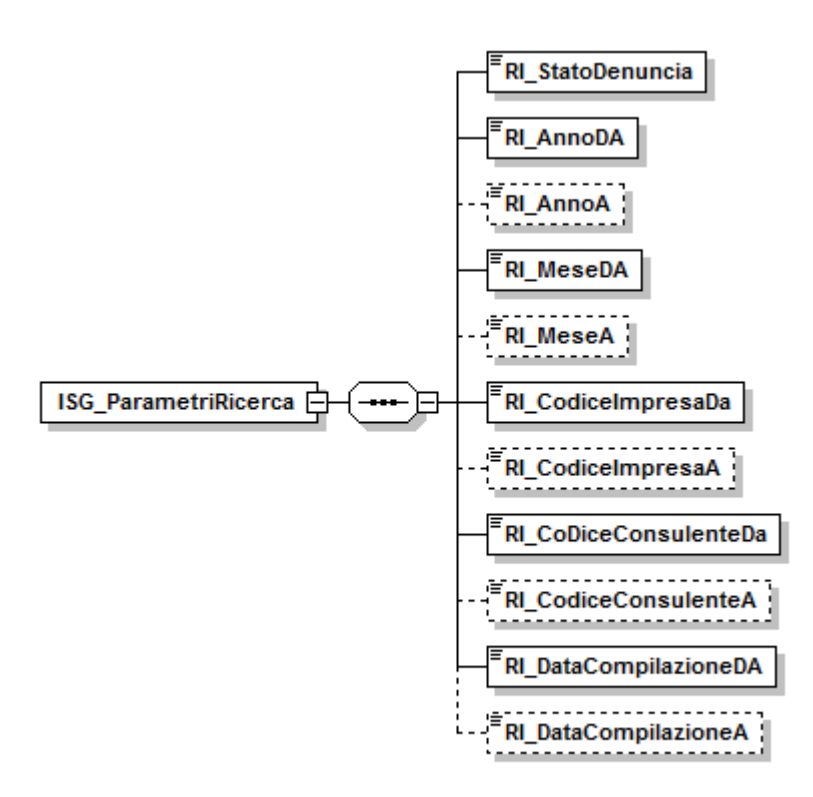

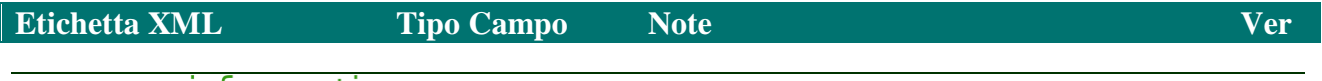

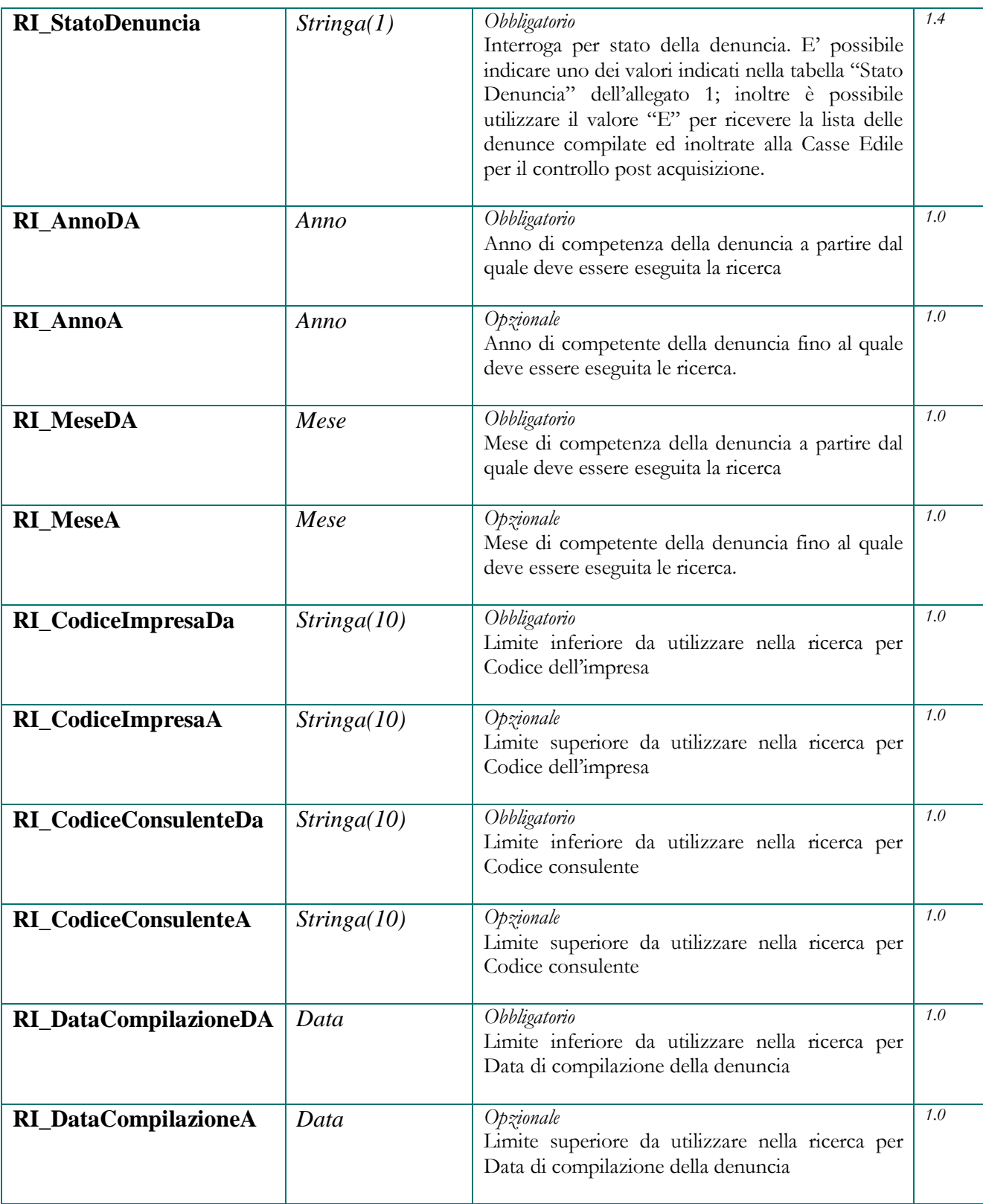

Obbligatorio significa che il nodo deve essere presente nella struttura XML, eventualmente non valorizzato.

Opzionale significa che il nodo può non essere presente nella struttura XML.

### <span id="page-32-0"></span>**Criteri di utilizzo dei parametri di ricerca**

Se non si intende utilizzare un parametro di ricerca è possibile ometterne il nodo (nel caso dei parametri opzionali) oppure inserirlo con valore non impostato. Esempi di notazione XML valida sono per i campi alfabetici e numerici rispettivamente:

*<RI\_Stato/> <RI\_AnnoDa>0</RI\_AnnoDa>)*

Al fine di evitare flussi eccessivi di dati e contenere quindi le dimensioni delle risposte che vengono fornite dai servizi dell'ISG, i parametri di ricerca della struttura ISG\_ParametriRicerca devono essere impostati con alcune restrizioni:

- Deve essere sempre valorizzato almeno uno dei Criteri di ricerca tra Anno/Mese, Data Compilazione, Codice Impresa, Codice Consulente; se nessuno di questi criteri viene valorizzato la richiesta viene respinta.
- Le ricerche per periodo di competenza (Anno e Mese) e le ricerche per data di compilazione, sono alternative tra di loro; se sono valorizzati entrambi i parametri, la richiesta viene respinta
- Le ricerche per codice impresa e le ricerche per codice consulente sono alternative tra di loro; se sono valorizzati entrambi i parametri la richiesta viene respinta.
- Si può indicare un solo parametro con i valori "DA" "A"; tutti gli altri devono assumere un valore singolo. Esempi validi sono:
	- o cercare le denunce di una singola impresa per più periodi di competenza o per più date di compilazione (valorizzare l'impresa con il solo parametro RI\_CodiceImpresaDa ed impostare i periodi richiesti con i parametri RI\_AnnoDa / RI\_MeseDa / RI\_AnnoA / RI\_MeseA oppure i parametri RIDataCompiazioneDA / RI\_DataCompilazioneA);
	- o cercare le denunce di tutte le imprese per uno specifico mese/anno di competenza o data di compilazione (valorizzare i periodi richiesti con i parametri RI\_AnnoDa / RI\_MeseDa oppure con il parametro RI\_DataCompialazioneDA e impostare i limiti di ricerca delle imprese con i parametri RI\_CodiceImpresaDa / RI\_CodiceImpresaA)

### <span id="page-33-0"></span>*Struttura ISG\_OperazioneDenuncia*

Nella struttura ISG\_OperazioneDenuncia il SGCE richiede al SM la modifica dello stato di una denuncia. E' utilizzata dalla funzione *ISGModificaStatoDennuncia* servizio di Sincronizzazione stato denunce.

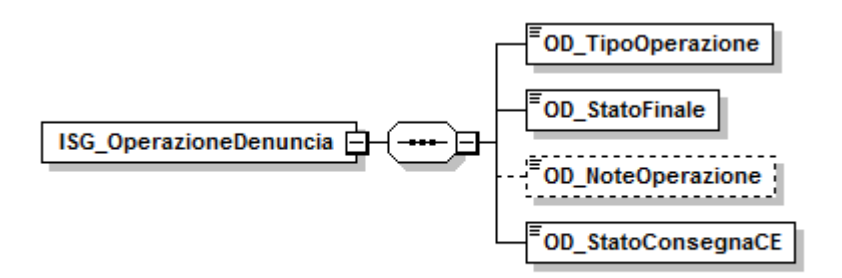

**Figura 7: struttura ISG\_OperazioneDenuncia**

<span id="page-33-1"></span>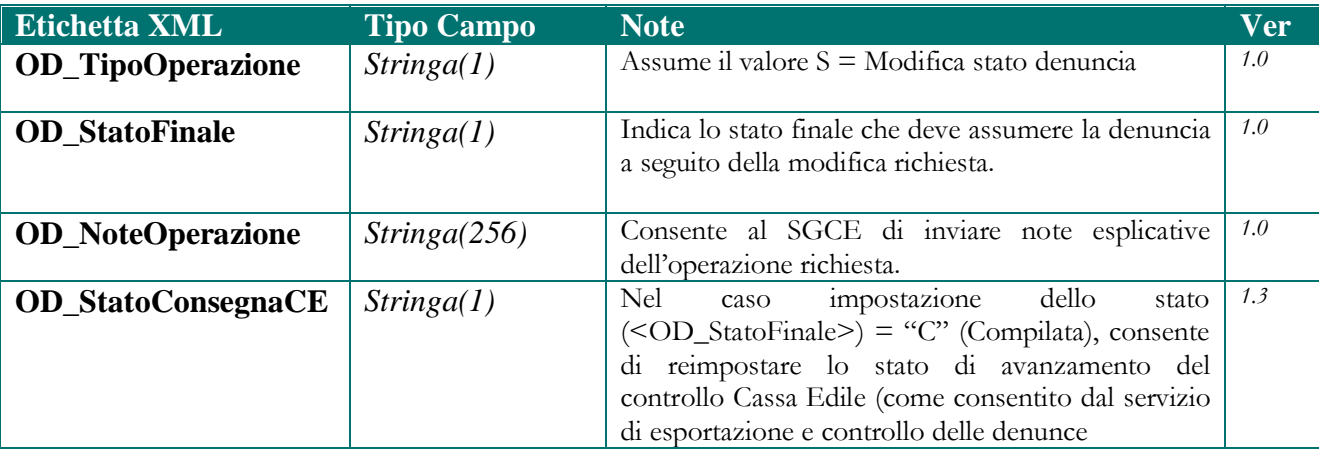

# <span id="page-34-0"></span>**5. Struttura ISG\_Risposta**

La struttura XML ISG\_Esito rappresenta i dati che i diversi servizi dell'ISG restituiscono alle diverse chiamate delle funzioni, eseguite dal SGCE.

La figura seguente rappresenta lo schema generale della risposta; nei paragrafi successivi saranno analizzati i singoli nodi implementati.

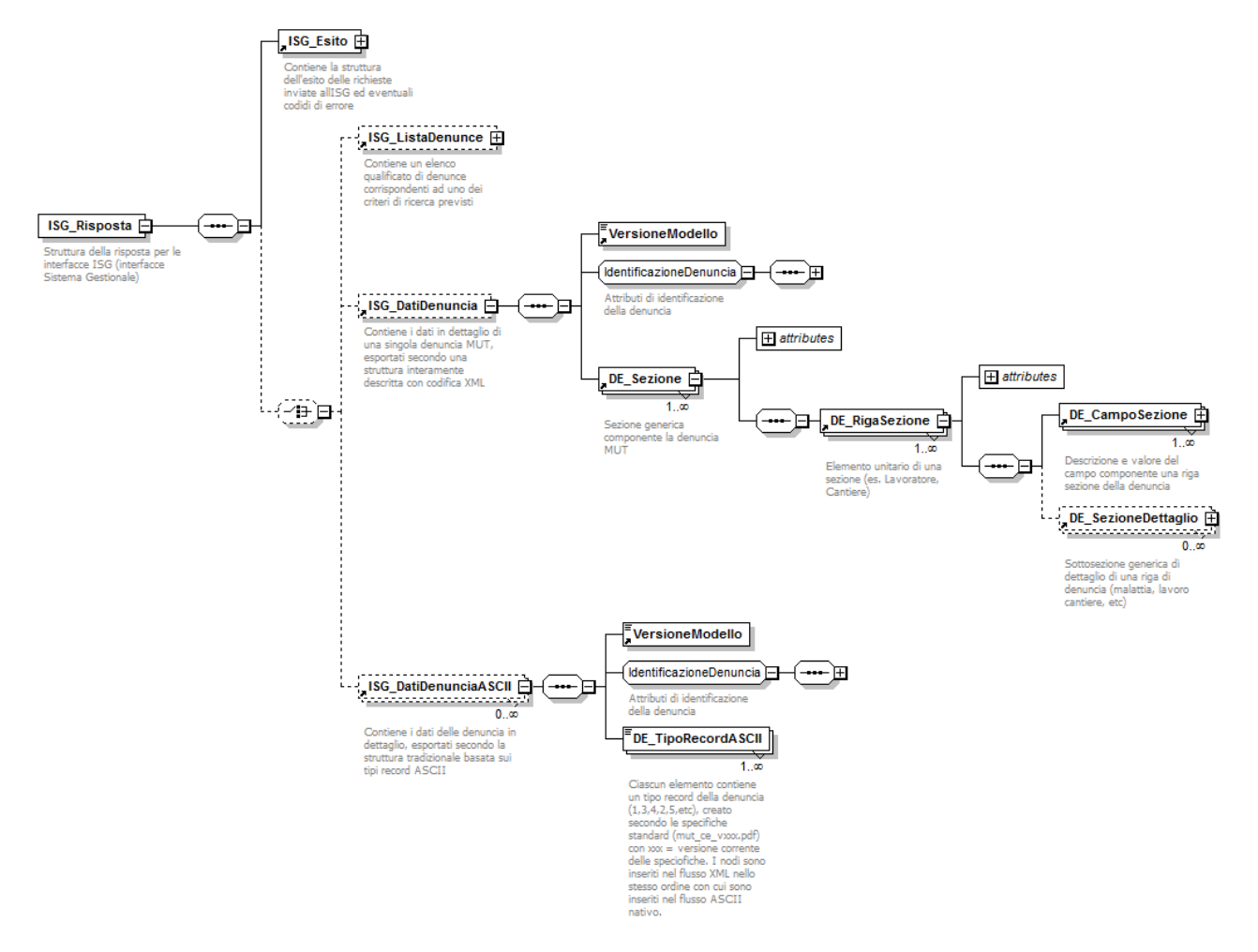

**Figura 8: schema generale ISG\_Risposta**

<span id="page-34-1"></span>A seconda del servizio e della funzione richiamata, la risposta contiene sempre il nodo *ISG\_Esito* (illustrato nel presente capitolo) e può contenere i nodi *ISG\_ListaDenunce, ISG\_DatiDenuncia oppure ISG\_DatiDenunciaASCII*.

In particolare:

- il nodo *ISG\_ListaDenunce* è valorizzato dalla funzione *ISG\_ListaDenunce* del "*Servizio Interrogazioni*"; la struttura del nodo *ISG\_ListaDenunce* è illustrata nel presente capitolo.
- i nodi *ISG\_DatiDenuncia* e ISG\_DatiDenunciaASCII sono valorizzati (in alternativa) dalla risposta alla funzione *ISG\_EsportaDenuncia* del servizio "Esportazione e controllo denunce";

la struttura dei nodi *ISG\_DatiDenuncia e ISG\_DatiDenunciaASCII* è trattata in dettaglio nel capitolo successivo.

### <span id="page-35-0"></span>*Struttura ISG\_Esito*

Nella struttura ISG\_Esito il SM restituisce al SGCE le eventuali anomalie riscontrate nella chiamata all'interfaccia.

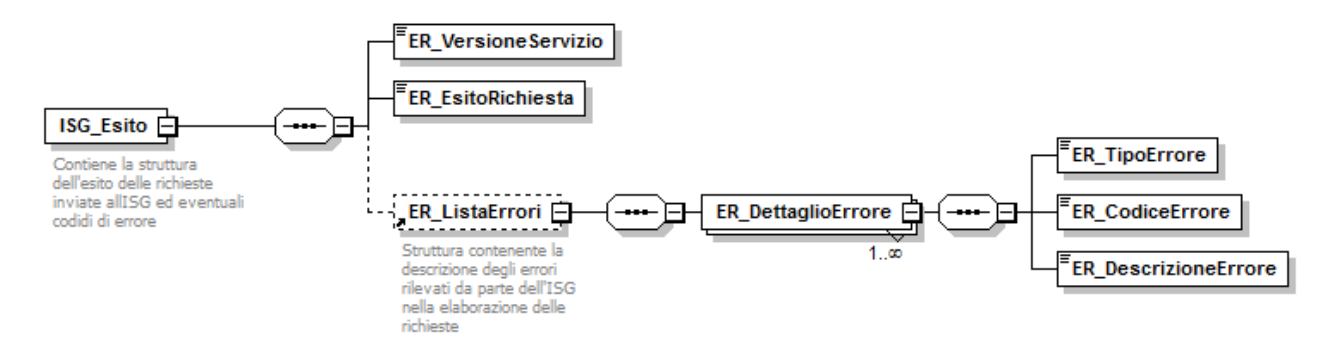

**Figura 9: Struttura ISG\_Esito**

<span id="page-35-1"></span>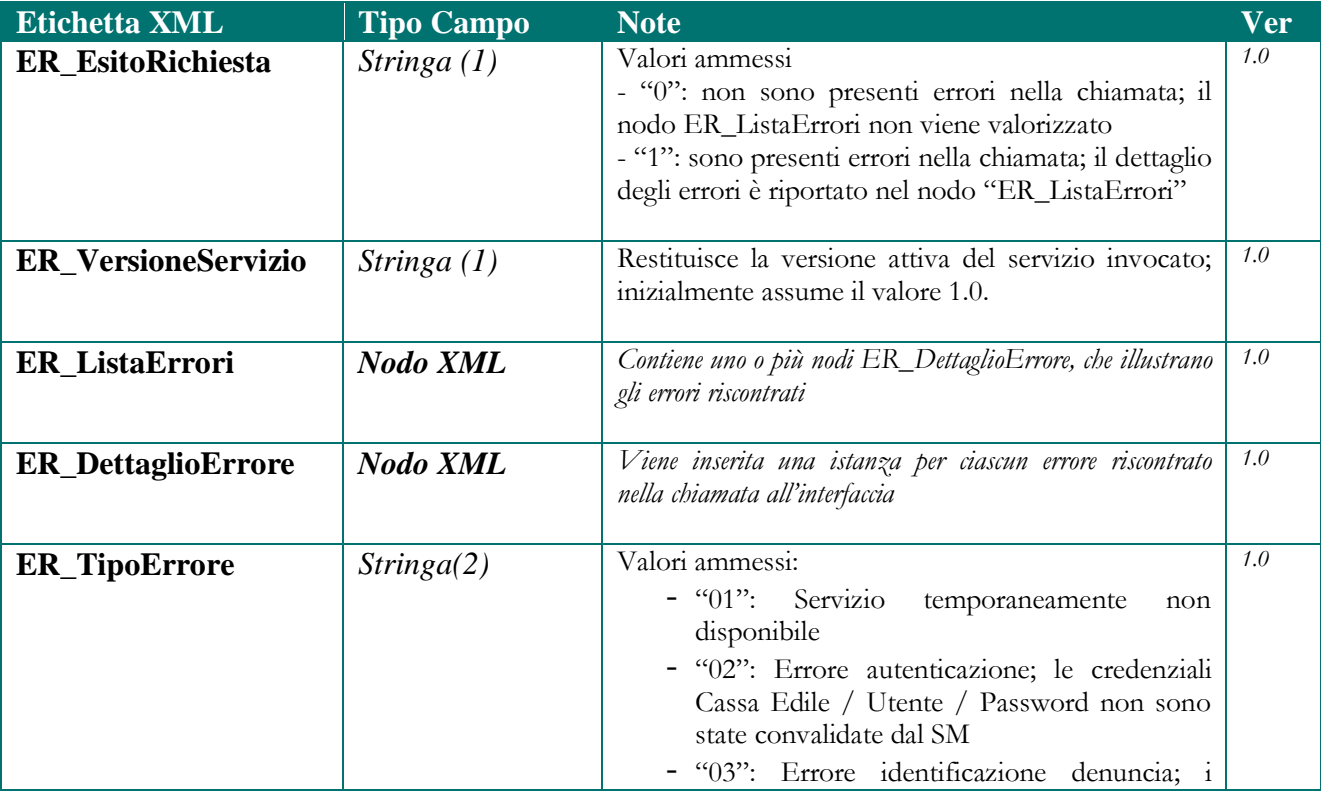

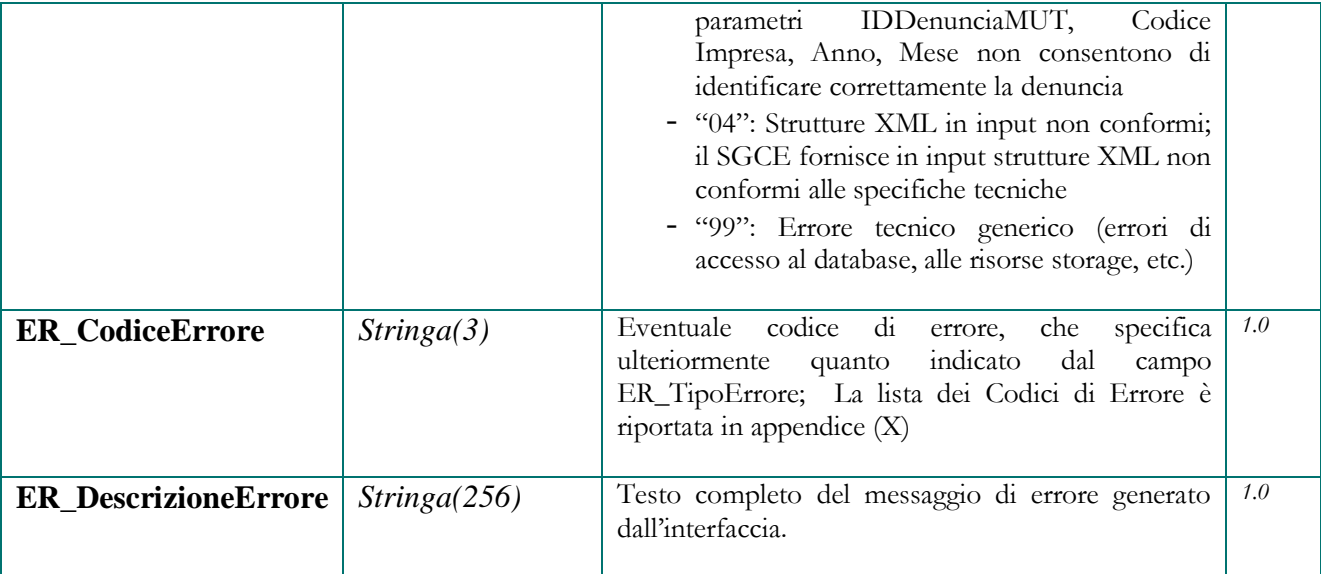

### <span id="page-36-0"></span>*Struttura ISG\_ListaDen*

Nella struttura ISG\_ListaDen il SM restituisce al SGCE l'elenco delle denunce M.U.T. in base ai parametri di ricerca impostati.

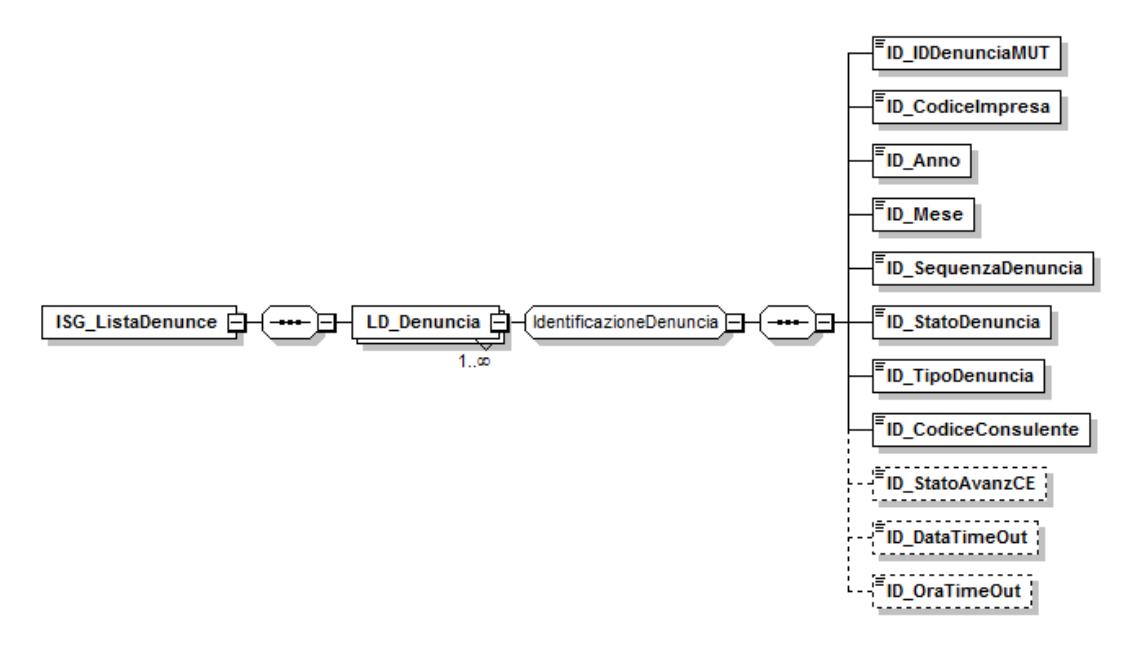

<span id="page-36-1"></span>**Figura 10: Struttura ISG\_ListaDen**

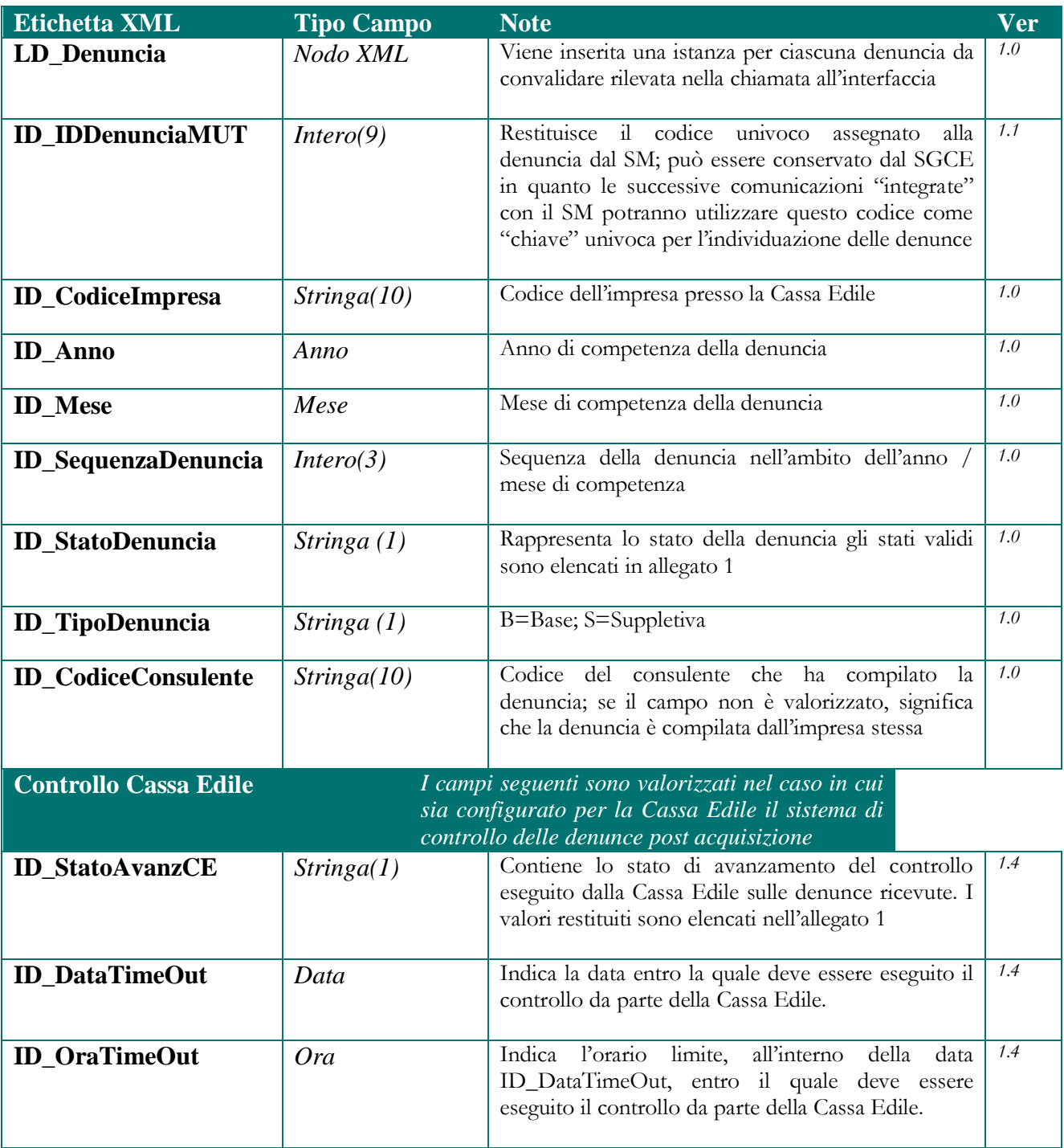

# <span id="page-38-0"></span>**6. Struttura ISG\_DatiDenuncia**

La struttura ISG\_DatiDenuncia è inserita nello schema standard di risposta nella funzione di esportazione e controllo denunce. Tramite questa struttura il SM restituisce al SGCE tutti i dati presenti in una singola denuncia; in sostanza questa nuova struttura XML sostituisce integralmente la modalità di "esportazione" dei dati M.U.T. basata sul file di testo ASCII.

### <span id="page-38-1"></span>*Schema generale e identificazione della denuncia*

La struttura è realizzata secondo una logica di "astrazione" delle informazioni; nella figura seguente viene riportato lo schema di massima

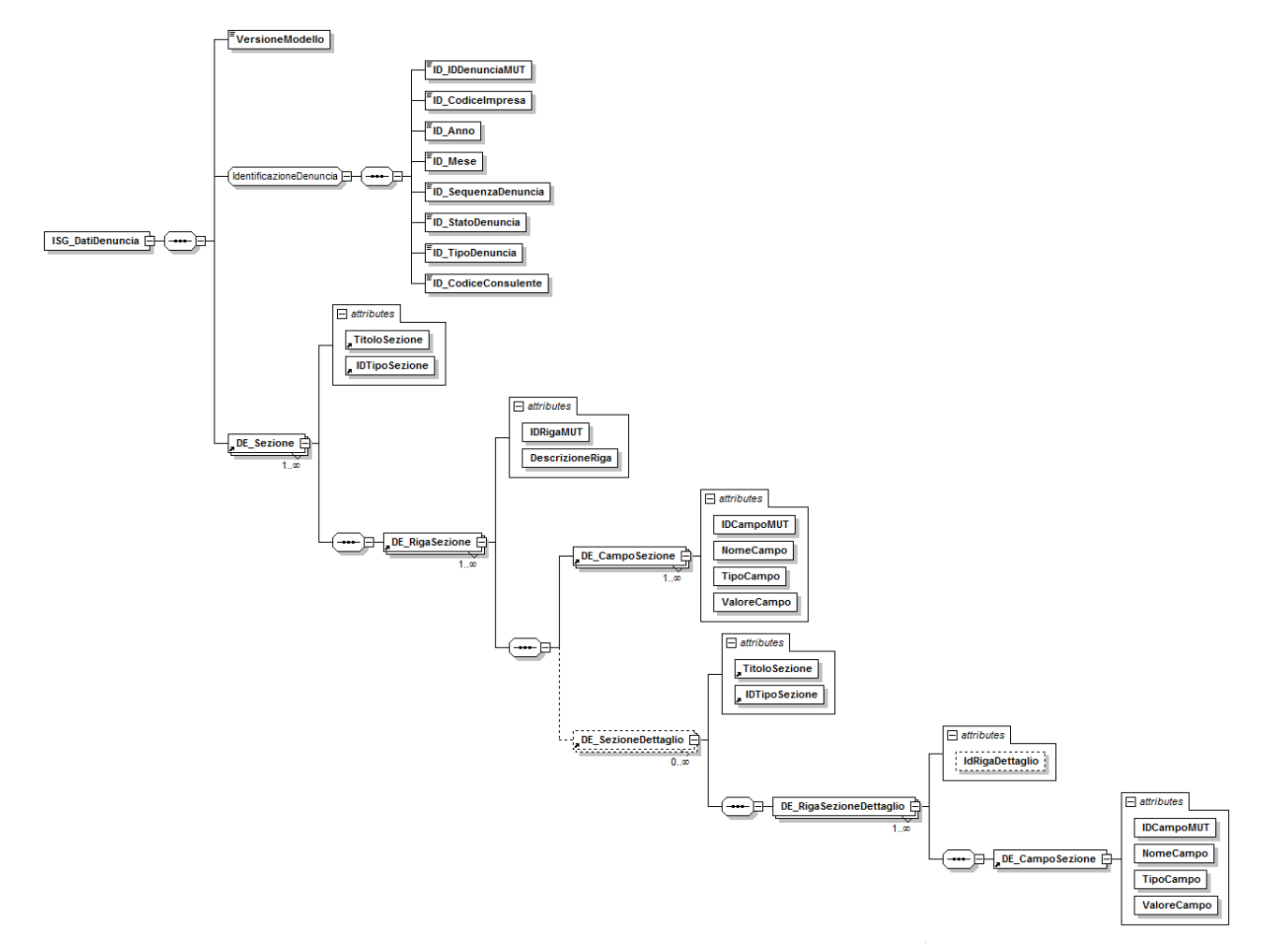

<span id="page-38-2"></span>**Figura 11: Struttura ISG\_DatiDenuncia**

Nello schema di esportazione vengono inseriti i dati "identificativi" della denuncia (IdDenunciaMUT, codice impresa, anno, mese, etc.) e quindi le informazioni di dettaglio codificate con la seguente architettura:

- al primo livello vengono definiti i nodi "**<DE\_Sezione>**" corrispondenti alle diverse sezioni costituenti la denuncia; ciascuna sezione è identificata da un codice univoco (attributo "**IdTipoSezione**") che assume i seguenti valori:
	- o *TES* = Intestazione (o "Testata") della denuncia
	- $\circ$  *LAV* = Lavoratore
	- $O$  *CAN* = Cantiere
	- $\circ$  *RIE* = Riepilogo
- all'interno della sezione i dati sono organizzati in nodi **"<DE\_RigaSezione>**"; ciascun nodo "riga" rappresenta una singola istanza della sezione a cui è collegato;
	- o nelle sezioni di tipo "intestazione denuncia" o "riepilogo denuncia " sarà presente normalmente un unico nodo riga;
	- o nelle sezioni di tipo "lavoratore" o "cantiere" saranno presenti tanti nodi riga quanto sono i lavoratori o i cantieri presenti nella denuncia;
- per ciascuna riga di sezione sono definiti i nodi "**<DE\_CampoSezione>**" che forniscono il dettaglio delle informazioni (imponibile GNF, Cognome, Denominazione Cantiere, Totale contributi, etc); ciascun nodo contiene all'interno gli attributi che lo identificano e ne rappresentano il valore dichiarato nel MUT:
	- o **IDCampoMUT**: è un identificativo univoco assegnato dal M.U.T. ai campi che costituiscono la denuncia della singola Cassa Edile
	- o **NomeCampo**: etichetta identificativa del campo; nei paragrafi seguenti verranno elencate in dettaglio tutte le etichette attualmente utilizzate nella definizione della denuncia
	- o **TipoCampo**: identifica il tipo di campo inserito secondo quanto riportato nella definizione dei campi
	- o **ValoreCampo:** rappresenta il valore effettivo dichiarato nel M.U.T.
- una singola riga può avere a sua volta sezioni di dettaglio (ad esempio per il lavoratore, gli eventi di malattia o il dettaglio delle ore per cantiere); le sezioni di dettaglio sono organizzate in maniera del tutto analoga alla struttura delle sezioni primarie. In questo caso l'attributo IdTipoSezione assume i seguenti valori:
	- o *MAL* = Evento di malattia
	- o *LCA* = Dettaglio per cantiere del lavoratore
	- o *PRE* = Dettaglio recupero importi pregressi previdenza complementare
	- o *VES* = Informazioni per la gestione del vestiario del lavoratore (l'utilizzo di questa e delle successive sezioni aggiuntive deve essere concordato con le singole Casse Edili)
	- o *IAL* = Imponibili aggiuntivi del lavoratore
	- o *OAL* = Ore aggiuntive del lavoratore
	- o *OAR* = Ore aggiuntive nel riepilogo della denuncia
	- o *JAL* = Importi aggiuntivi del lavoratore
	- o *JAR* = Importi aggiuntivi nel riepilogo della denuncia
	- o *CAR* = Causali aggiuntive nel riepilogo della denuncia

I dati identificativi della denuncia sono riportati nella tabella seguente (la colonna "Ver" contiene la versione delle presenti specifiche in cui il campo è stato introdotto o modificato):

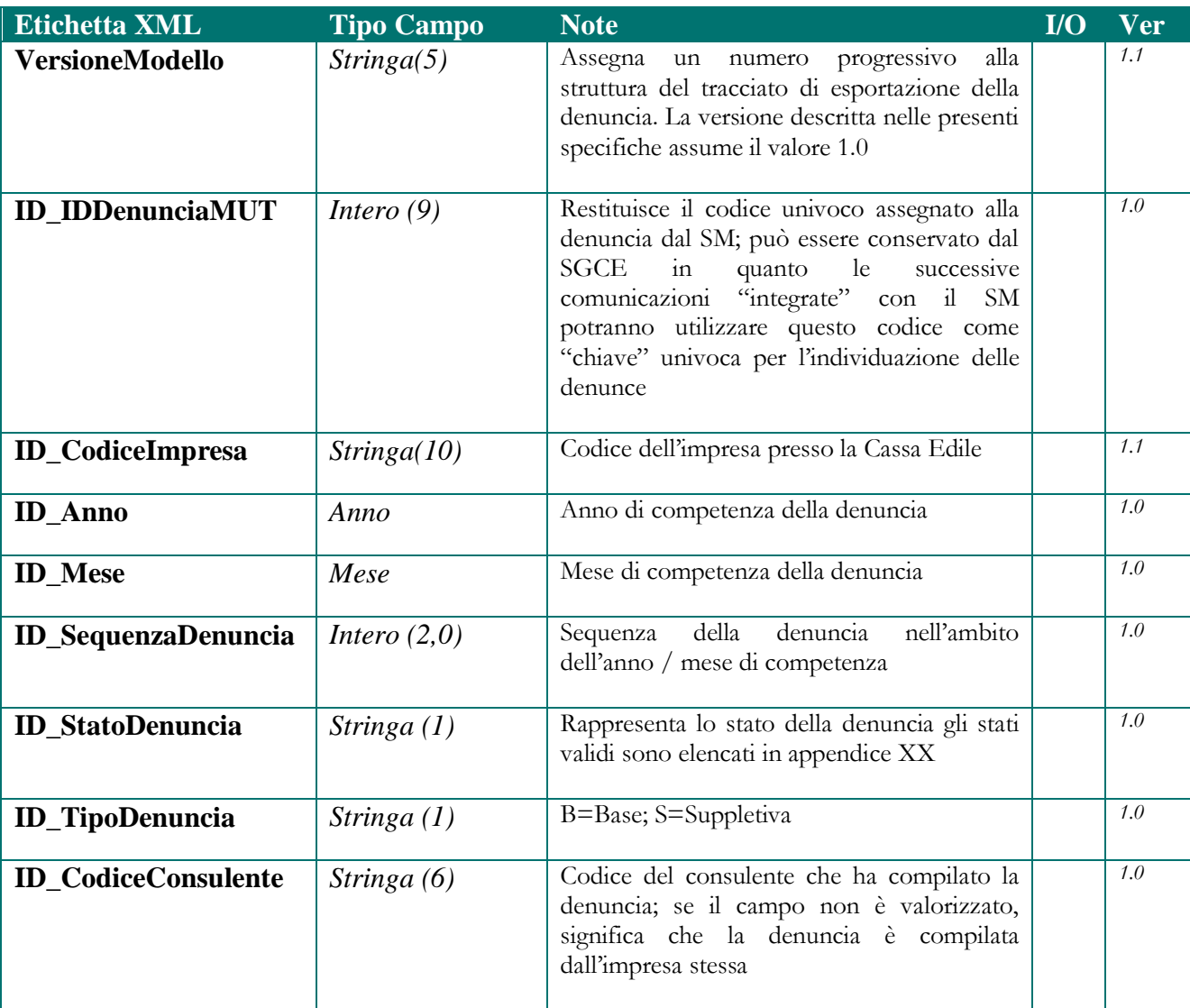

### <span id="page-41-0"></span>*Campi sezione Intestazione Denuncia*

#### *IdTipoSezione* **= TES**

In questo paragrafo vengono elencati i campi che costituiscono la sezione di intestazione della denuncia. Questa sezione contiene i dati anagrafici completi dell'impresa

Per ciascun campo vengono identificati gli attributi **NomeCampo** e **TipoCampo** del nodo **<DE\_CampoSezione>.** La colonna "Ver" contiene la versione delle presenti specifiche in cui il campo è stato introdotto o modificato.

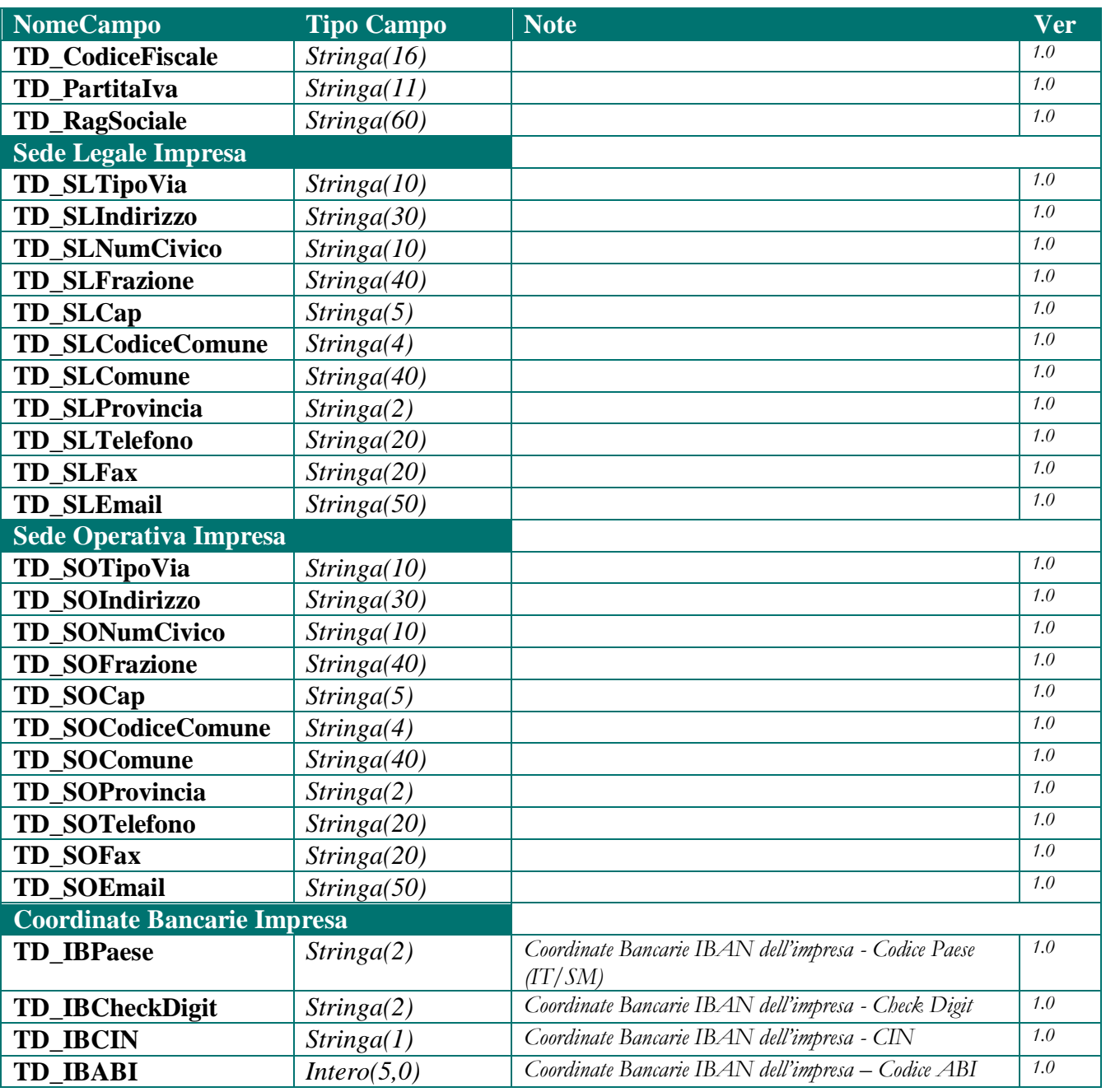

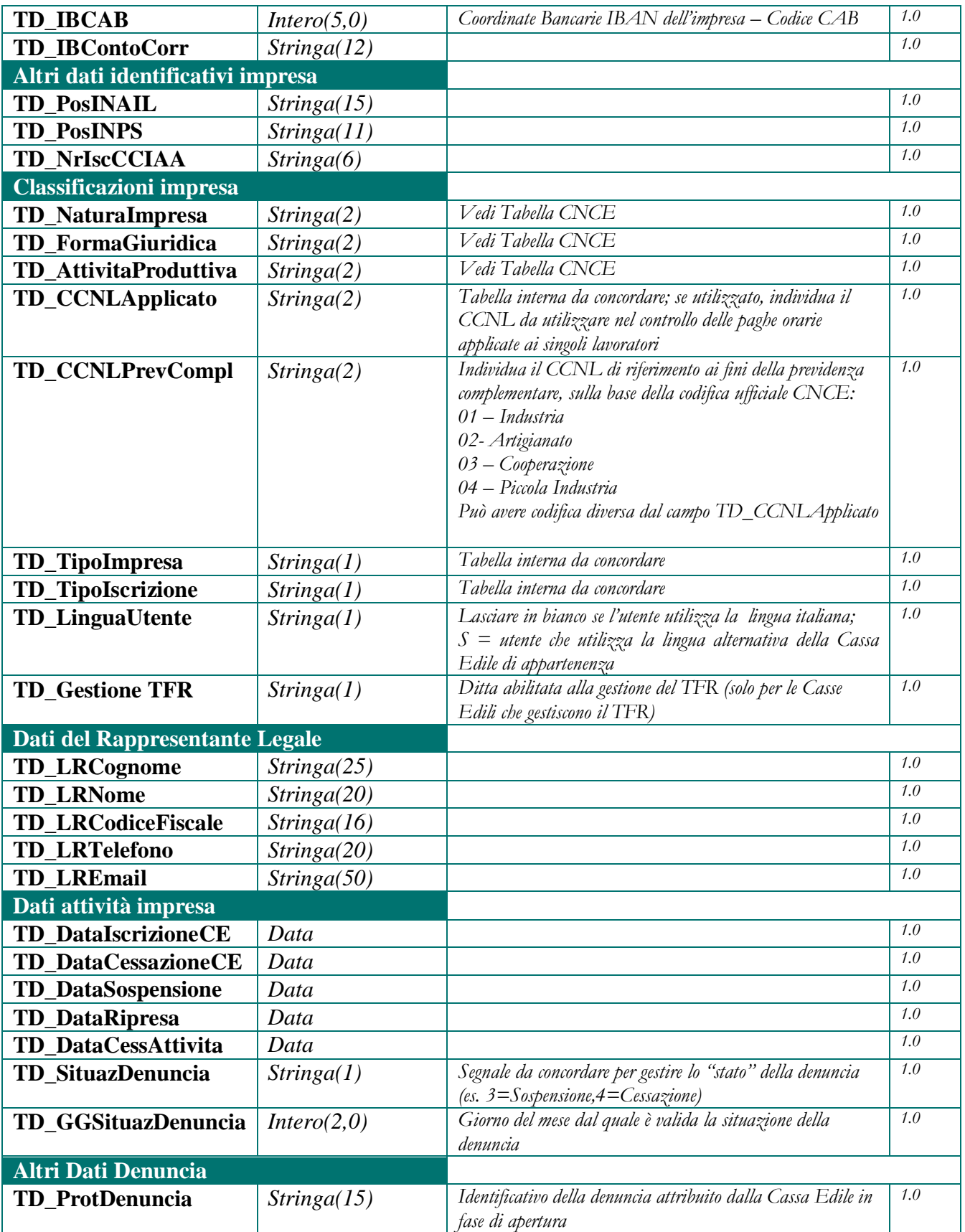

### <span id="page-43-0"></span>*Campi sezione Cantiere*

#### *IdTipoSezione* **= CAN**

In questo paragrafo vengono elencati i campi che costituiscono la sezione **cantiere** della denuncia..

Per ciascun campo vengono identificati gli attributi **NomeCampo** e **TipoCampo** del nodo **<DE\_CampoSezione>.** La colonna "Ver" contiene la versione delle presenti specifiche in cui il campo è stato introdotto o modificato

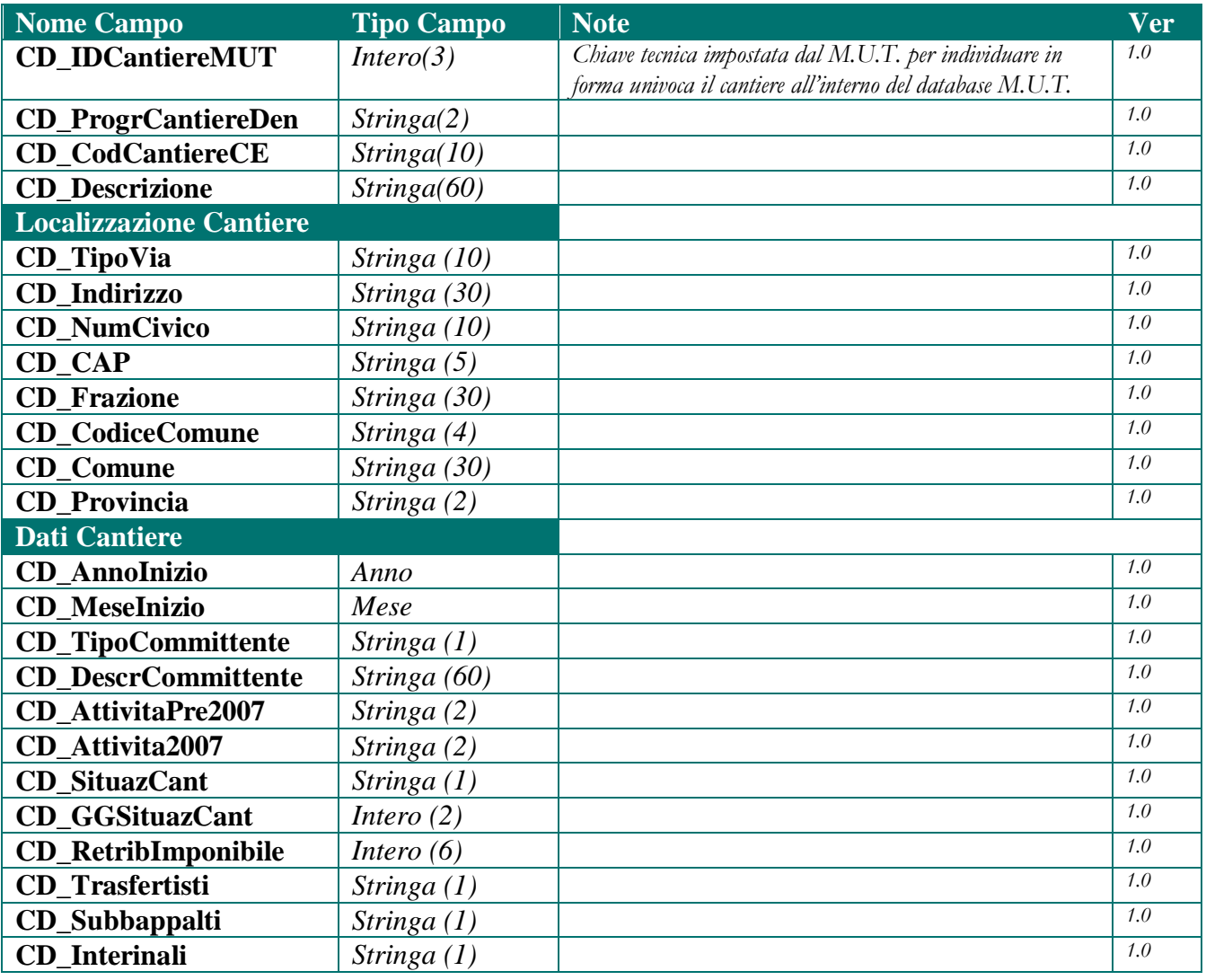

### <span id="page-44-0"></span>*Campi sezione Lavoratore*

#### *IdTipoSezione* **= LAV**

In questo paragrafo vengono elencati i campi che costituiscono la sezione **lavoratore** della denuncia.

Per ciascun campo vengono identificati gli attributi **NomeCampo** e **TipoCampo** del nodo **<DE\_CampoSezione>.** La colonna "Ver" contiene la versione delle presenti specifiche in cui il campo è stato introdotto o modificato

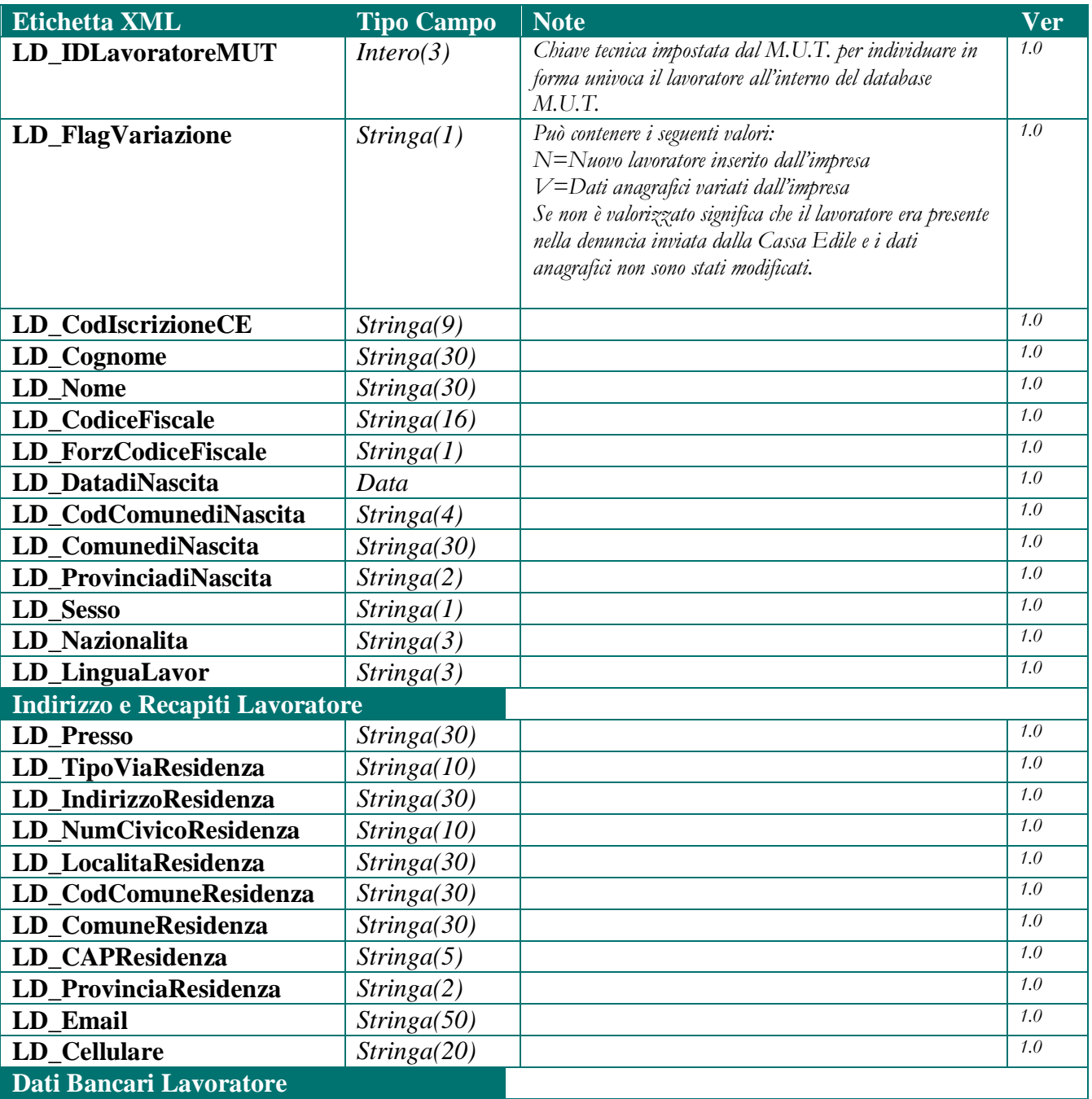

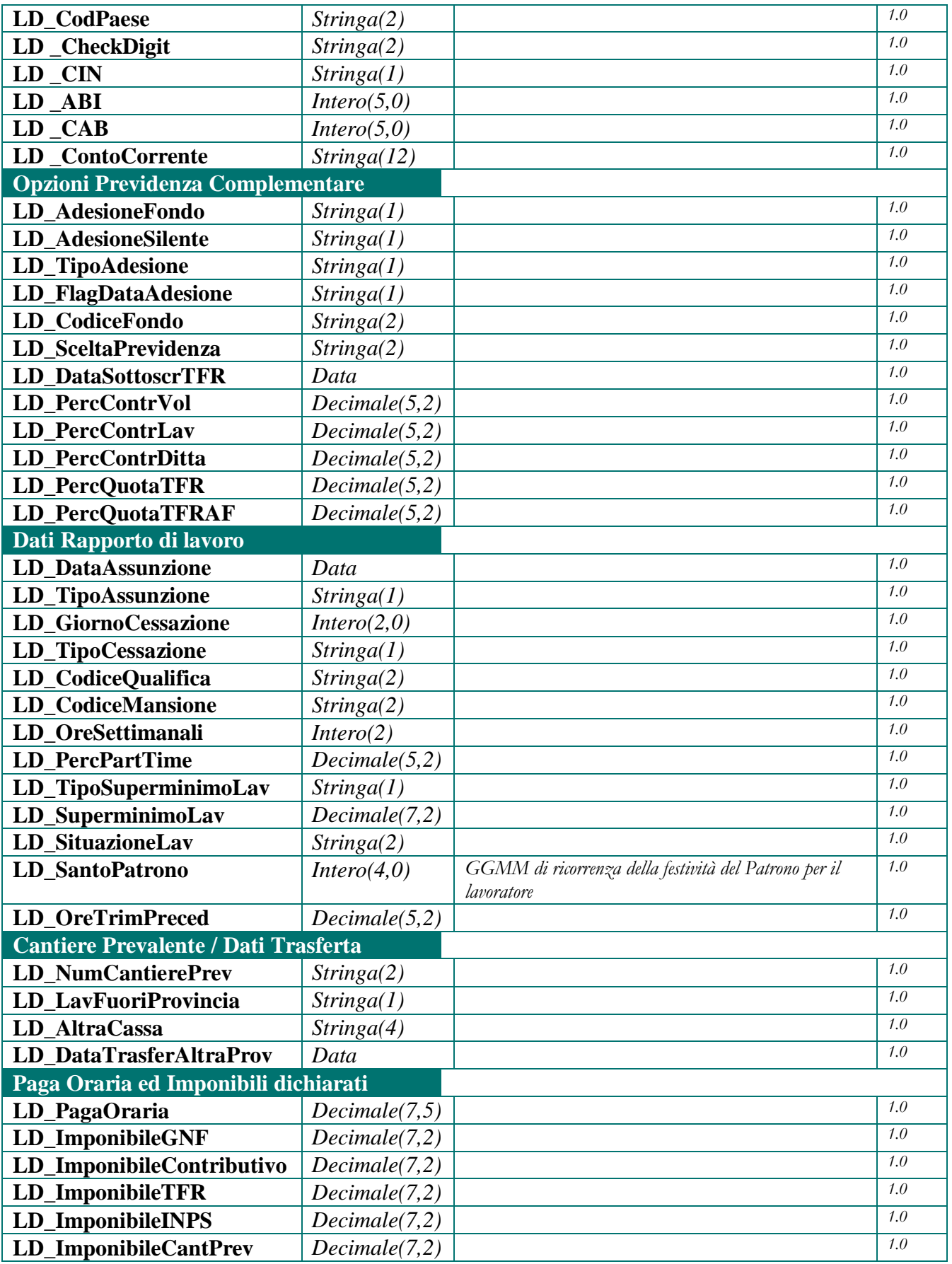

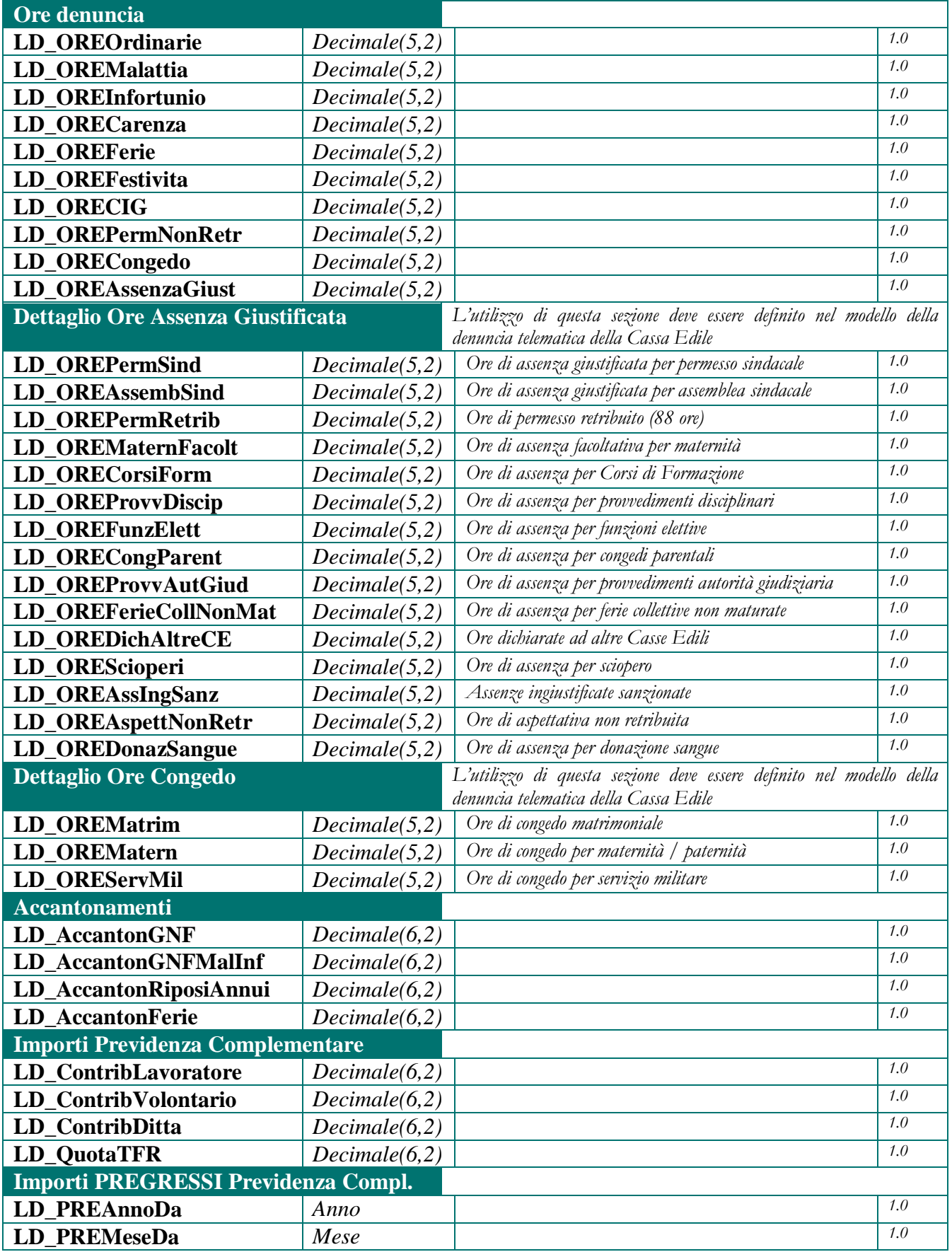

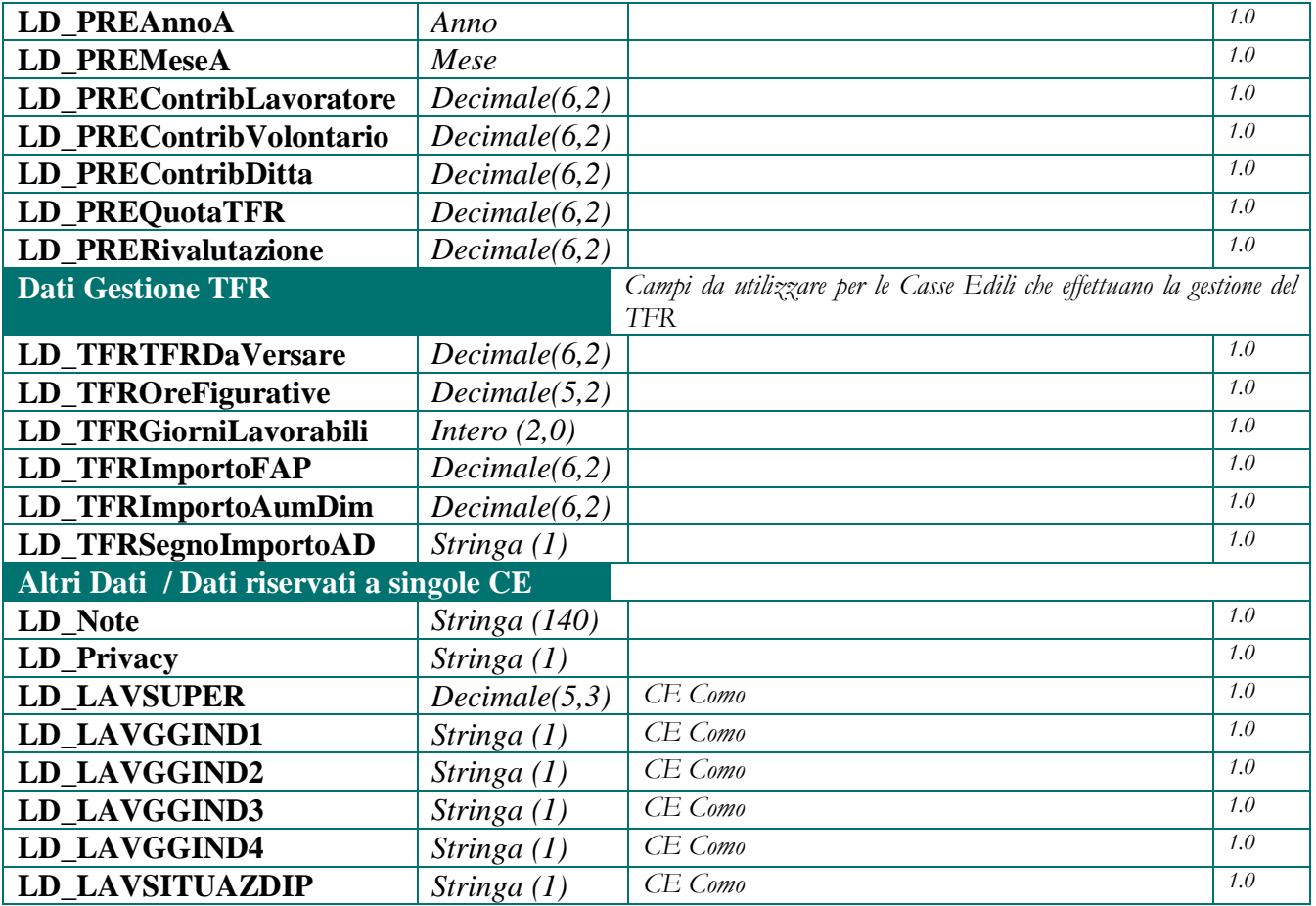

### <span id="page-48-0"></span>*Sezioni dettaglio del lavoratore*

In questo paragrafo vengono elencati i campi utilizzabili nelle sezioni di ulteriore dettaglio della sezione lavoratore.

Per ciascuna sezione di dettaglio viene riportato il valore dell'attributo **IdTipoSezione** e vengono elencati gli attributi **NomeCampo** e **TipoCampo** da utilizzare nel nodo **<DE\_CampoSezione>.** La colonna "Ver" contiene la versione delle presenti specifiche in cui il campo è stato introdotto o modificato

#### <span id="page-48-1"></span>**Sezione Malattia**

Questa sezione contiene il dettaglio degli eventi di malattia/infortunio inseriti nella denuncia del lavoratore.

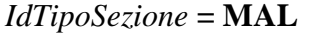

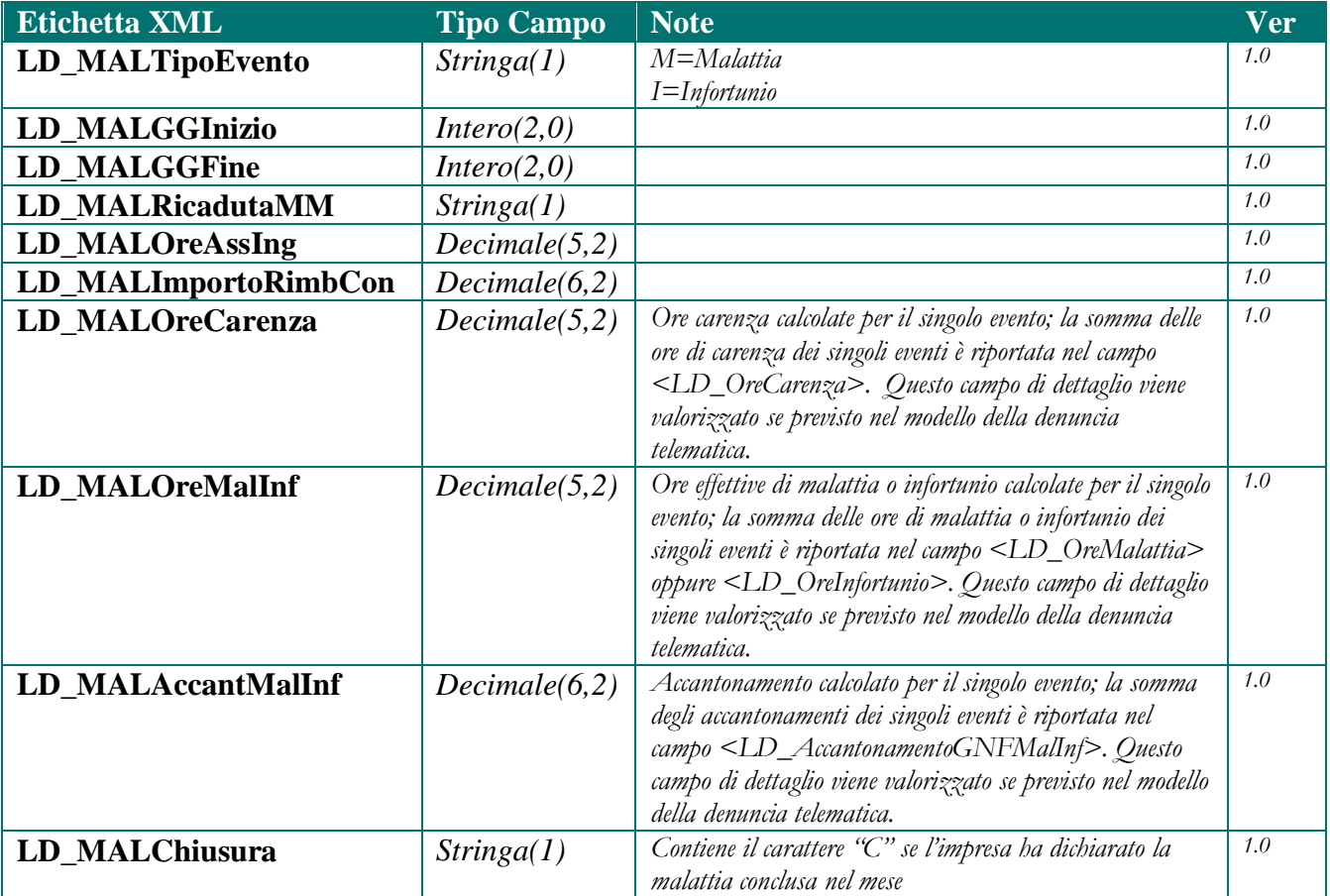

### <span id="page-49-0"></span>**Sezione Lavoro per Cantiere**

### *IdTipoSezione* **= LCA**

Questa sezione viene prodotta se nella denuncia M.U.T. è stata definita la modalità di presentazione dei dati con dettaglio per cantiere.

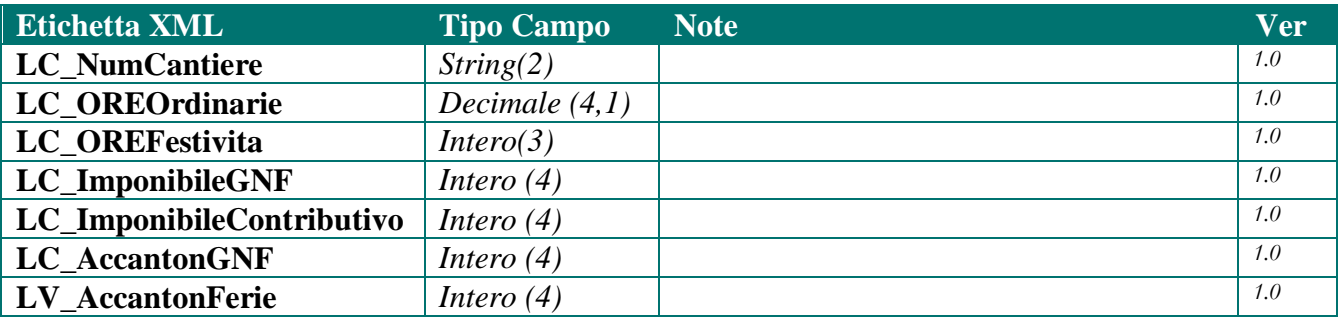

### <span id="page-50-0"></span>**Sezione Recupero Previdenza Complementare**

#### *IdTipoSezione* **= PRE**

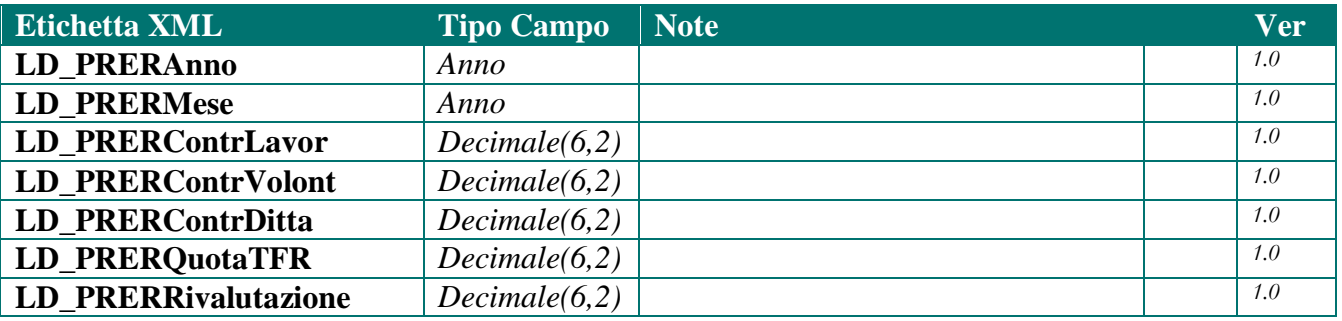

#### <span id="page-50-1"></span>**Sezione Vestiario**

#### *IdTipoSezione* **= VES**

Contiene informazioni relative al tipo ed alla taglia del vestiario da fornire al lavoratore . La gestione di questa sezione di dettaglio deve essere preventivamente concordata con la Cassa Edile

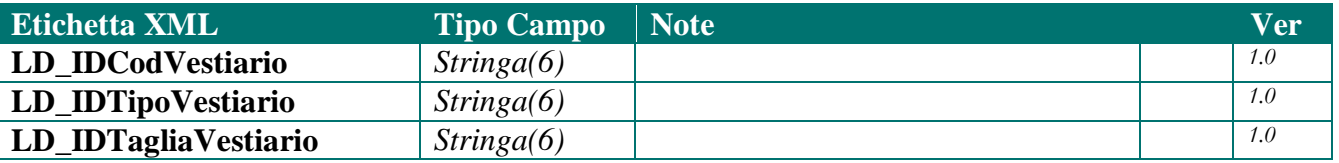

### <span id="page-50-2"></span>**Sezione Imponibili aggiuntivi del lavoratore**

#### *IdTipoSezione* **= IAL**

Contiene ulteriori imponibili a disposizione per la gestione della denuncia del lavoratore. La gestione di questa sezione di dettaglio deve essere preventivamente concordata con la Cassa Edile

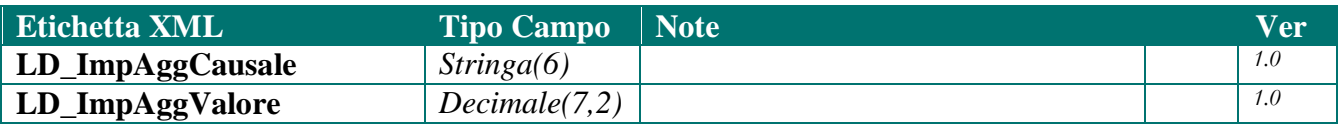

### <span id="page-51-0"></span>**Sezione Ore aggiuntive del lavoratore**

#### *IdTipoSezione* **= OAL**

Contiene ulteriori campi "ore" a disposizione per la gestione della denuncia del lavoratore. La gestione di questa sezione di dettaglio deve essere preventivamente concordata con la Cassa Edile

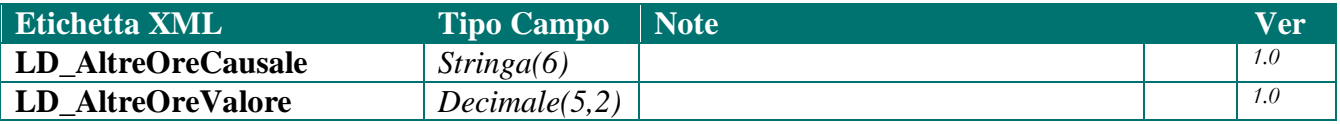

#### <span id="page-51-1"></span>**Sezione Importi aggiuntivi del lavoratore**

#### *IdTipoSezione* **= JAL**

Contiene ulteriori importi dichiarabili a disposizione per la gestione della denuncia del lavoratore. La gestione di questa sezione di dettaglio deve essere preventivamente concordata con la Cassa Edile

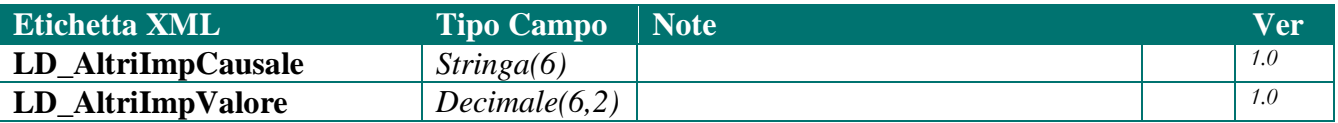

### <span id="page-52-0"></span>*Campi sezione Riepilogo*

#### *IdTipoSezione* **= RIE**

In questo paragrafo vengono elencati i campi che costituiscono la sezione **riepilogo** della denuncia.

Per ciascun campo vengono identificati gli attributi **NomeCampo** e **TipoCampo** del nodo **<DE\_CampoSezione>.** La colonna "Ver" contiene la versione delle presenti specifiche in cui il campo è stato introdotto o modificato

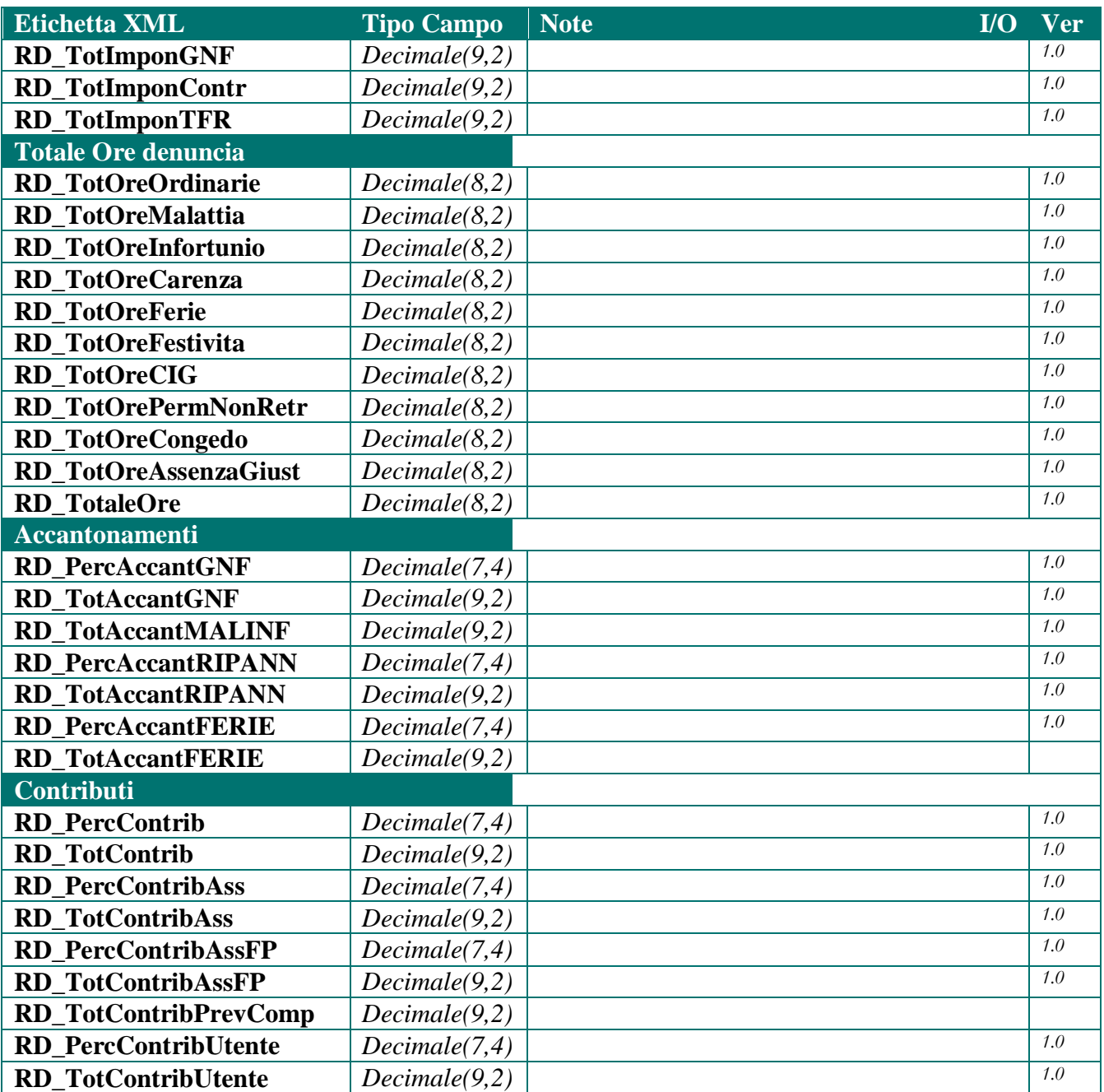

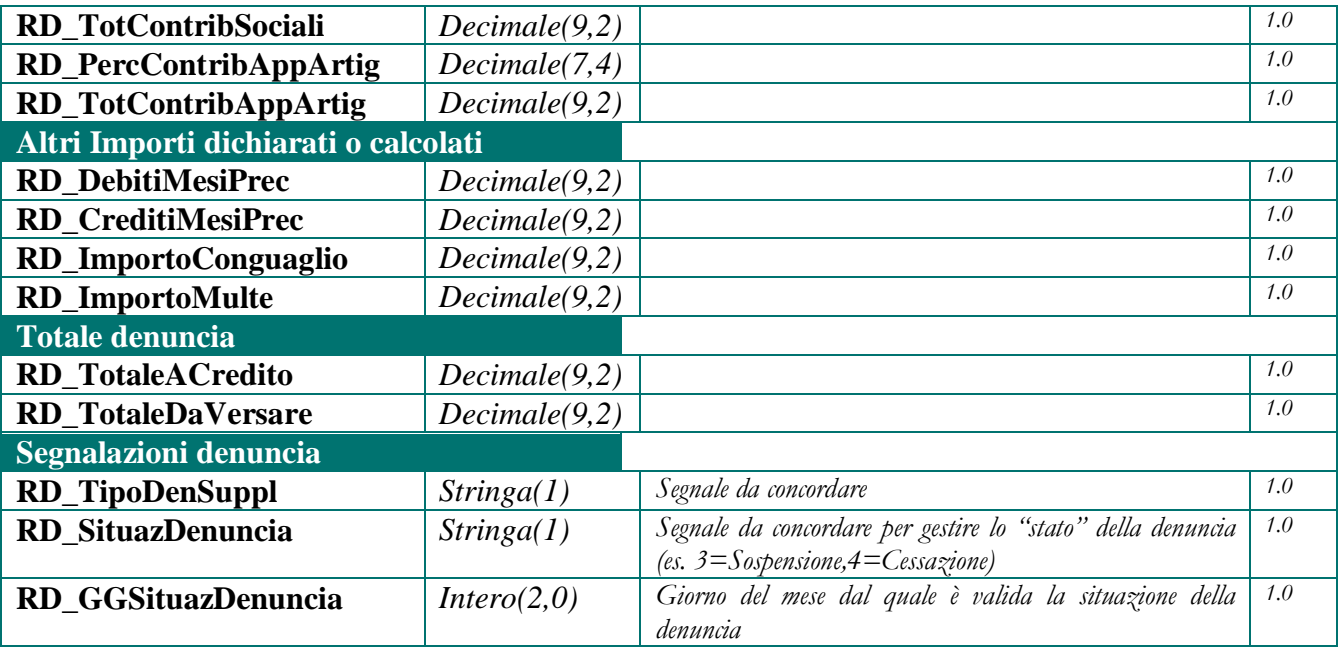

### <span id="page-54-0"></span>*Sezioni dettaglio del riepilogo*

In questo paragrafo vengono elencati i campi utilizzabili nelle sezioni di ulteriore dettaglio della sezione riepilogo.

Per ciascuna sezione di dettaglio viene riportato il valore dell'attributo **IdTipoSezione** e vengono elencati gli attributi **NomeCampo** e **TipoCampo** da utilizzare nel nodo **<DE\_CampoSezione>.** La colonna "Ver" contiene la versione delle presenti specifiche in cui il campo è stato introdotto o modificato

### <span id="page-54-1"></span>**Sezione Importi Aggiuntivi Riepilogo**

#### *IdTipoSezione* **= JAR**

Contiene ulteriori percentuali ed importi a disposizione, il cui utilizzo deve essere concordato con Nuova Informatica

La gestione di questa sezione di dettaglio deve essere preventivamente concordata con la Cassa Edile

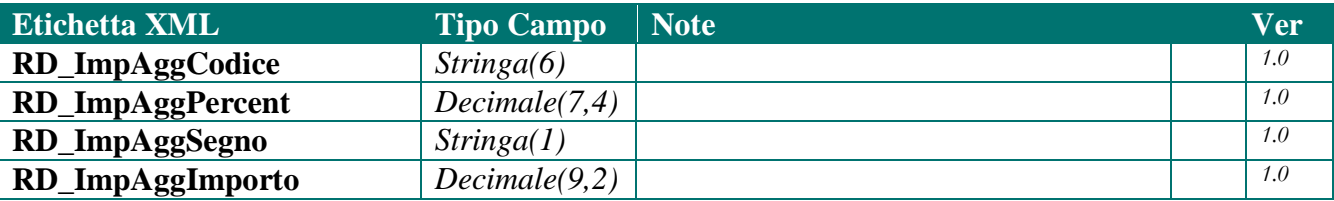

### <span id="page-54-2"></span>**Sezione Ore Aggiuntive Riepilogo**

#### *IdTipoSezione* **= OAR**

Contiene ulteriori campi di riepilogo "ore" a disposizione, il cui utilizzo deve essere concordato con Nuova Informatica

La gestione di questa sezione di dettaglio deve essere preventivamente concordata con la Cassa Edile

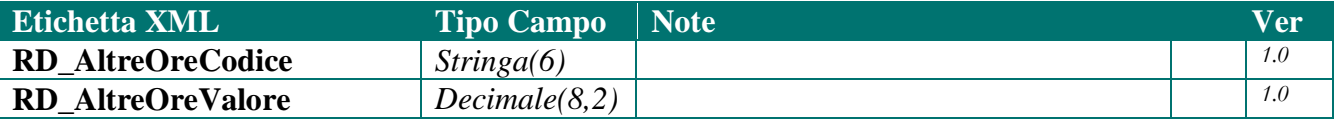

### <span id="page-55-0"></span>**Sezione Causali Aggiuntive Riepilogo**

#### *IdTipoSezione* **= CAR**

Contiene ulteriori causali a disposizione, da utilizzare nel controllo e/o nel calcolo dei totali della denuncia, il cui utilizzo deve essere concordato con Nuova Informatica

La gestione di questa sezione di dettaglio deve essere preventivamente concordata con la Cassa Edile

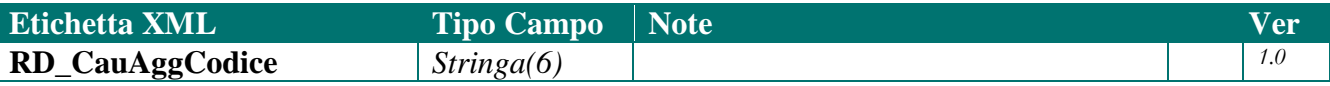

### <span id="page-56-0"></span>**7. Struttura ISG\_DatiDenunciaASCII**

La struttura ISG\_DatiDenunciaASCII è inserita nello schema standard di risposta nella funzione di esportazione e controllo denunce. Tramite questa struttura il SM restituisce al SGCE tutti i dati presenti in una singola denuncia; questa interfaccia ha lo scopo di "inglobare" all'interno di una struttura XML i tipi record standard che rappresentano i dati di una denuncia esporta tata secondo le specifiche vigenti per l'importazione ed esportazione dei dati da file ASCII. Obiettivo di questa struttura è di consentire al SGCE di acquisire le informazioni della denuncia nel formato "tradizionale", utilizzando però una modalità cooperativa verso il SM. Il metodo di esportazione (scelta tra struttura ISG\_DatiDenuncia oppure ISG\_DatiDenunciaASCII) è predefinito da ciascuna Cassa ed è un parametro che deve essere preventivamente concordato con Nuova Informatica.

#### <span id="page-56-1"></span>*Schema generale e identificazione della denuncia*

La logica di identificazione della denuncia è identica a quella rappresentata nel capitolo precedente, che descrive la struttura ISG\_DatiDenuncia. Come si può verificare dallo schema della figura seguente, viene sostituita la parte di che restituisce in dettaglio i dati della denuncia:

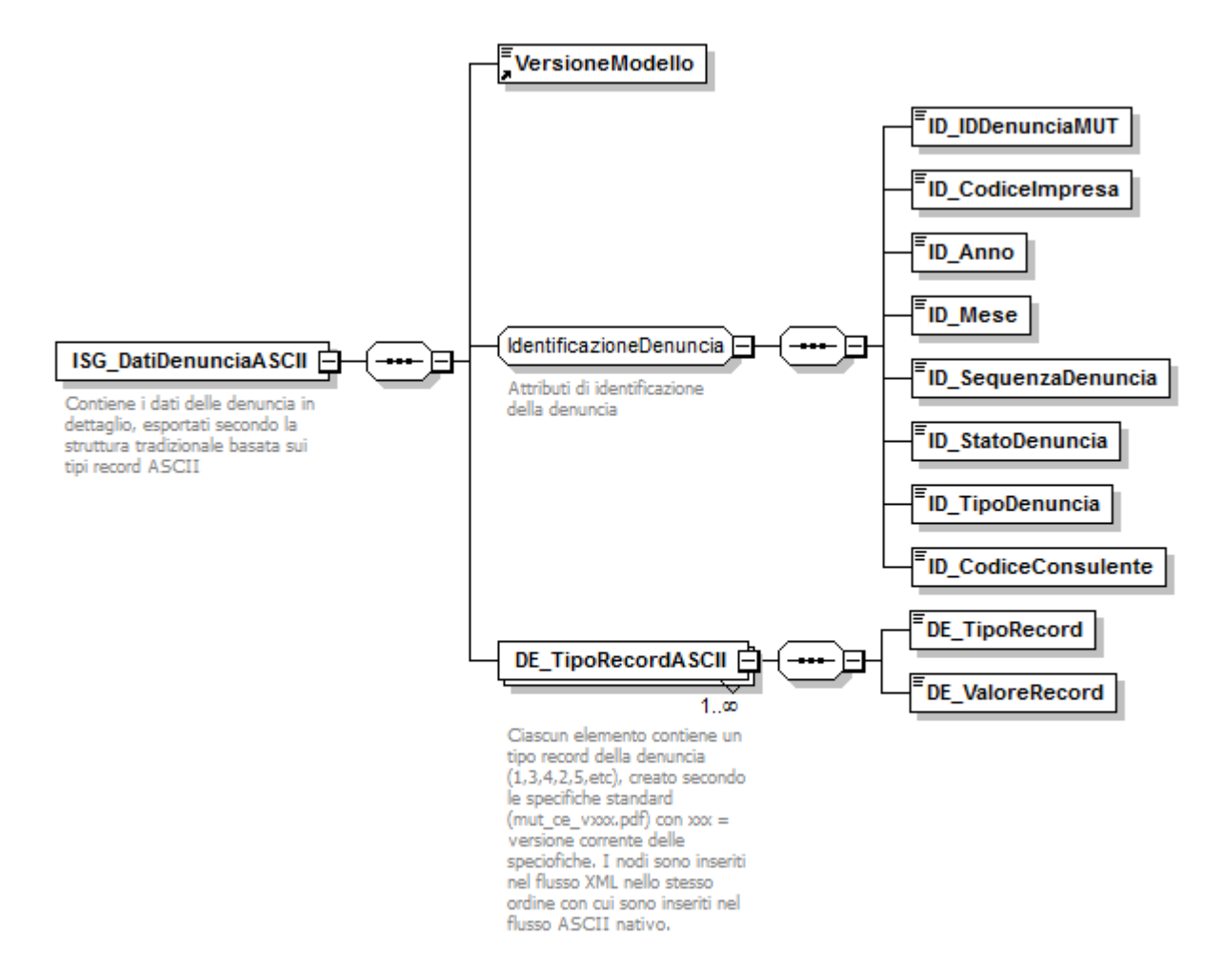

<span id="page-56-2"></span>**Figura 12: Struttura ISG\_DatiDenunciaASCII**

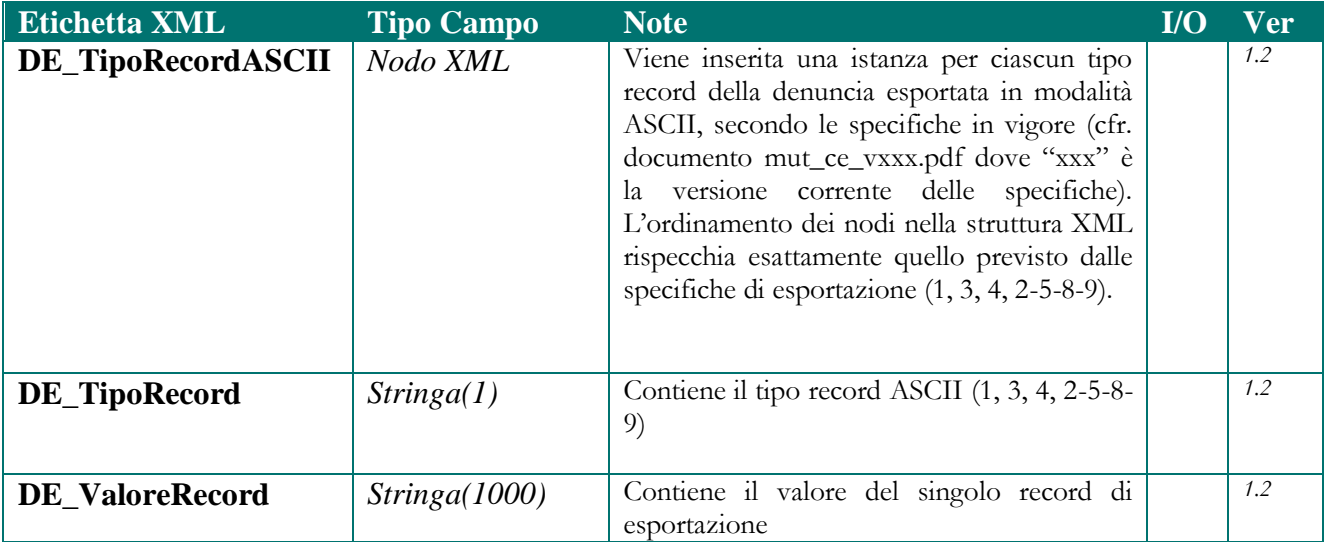

# <span id="page-58-0"></span>**Allegato 1. Stato denuncia e stato avanzamento controllo**

### <span id="page-58-1"></span>*Stato Denuncia*

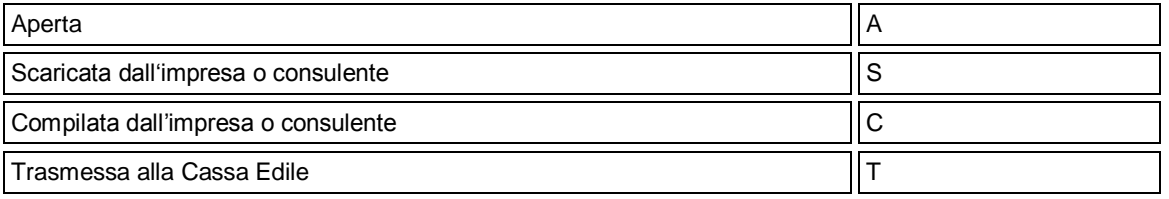

### <span id="page-58-2"></span>*Stato Avanzamento controllo Cassa Edile*

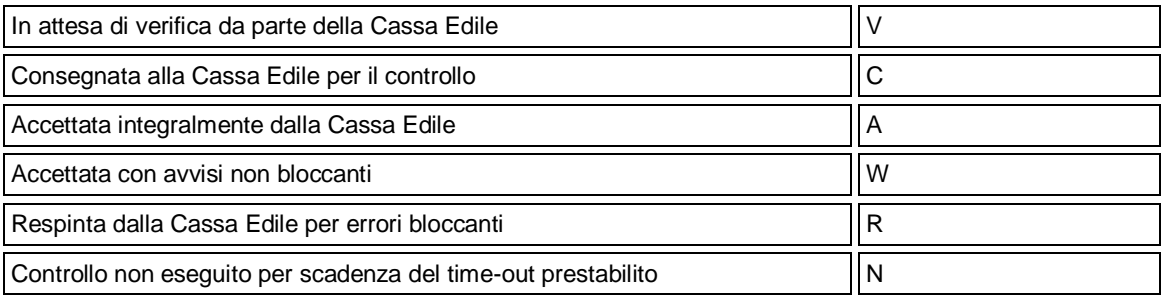